# **CASE TOOLS LABORATORY**

# **LAB MANUAL**

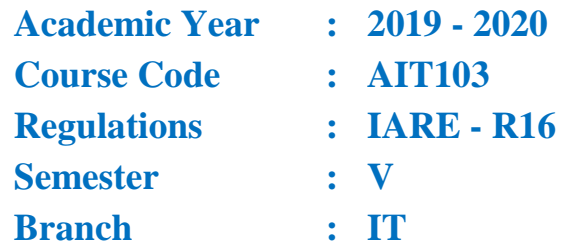

**Prepared by**

**Mr. G CHANDRA SEKHAR Mr.N BHASWANTH Assistant Professor Assistant Professor**

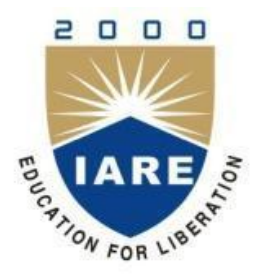

# **INSTITUTE OF AERONAUTICAL ENGINEERING**

**(Autonomous) Dundigal, Hyderabad - 500 043**

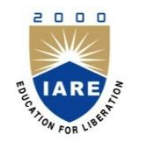

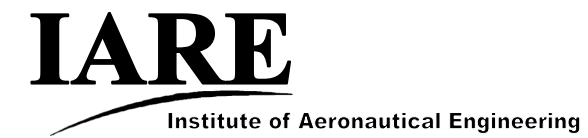

An Autonomous Institute NAAC Accreditation with "A" Grade Accredited by NBA Permanent Affiliation Status from JNTUH

# 1. **PROGRAM OUTCOMES:**

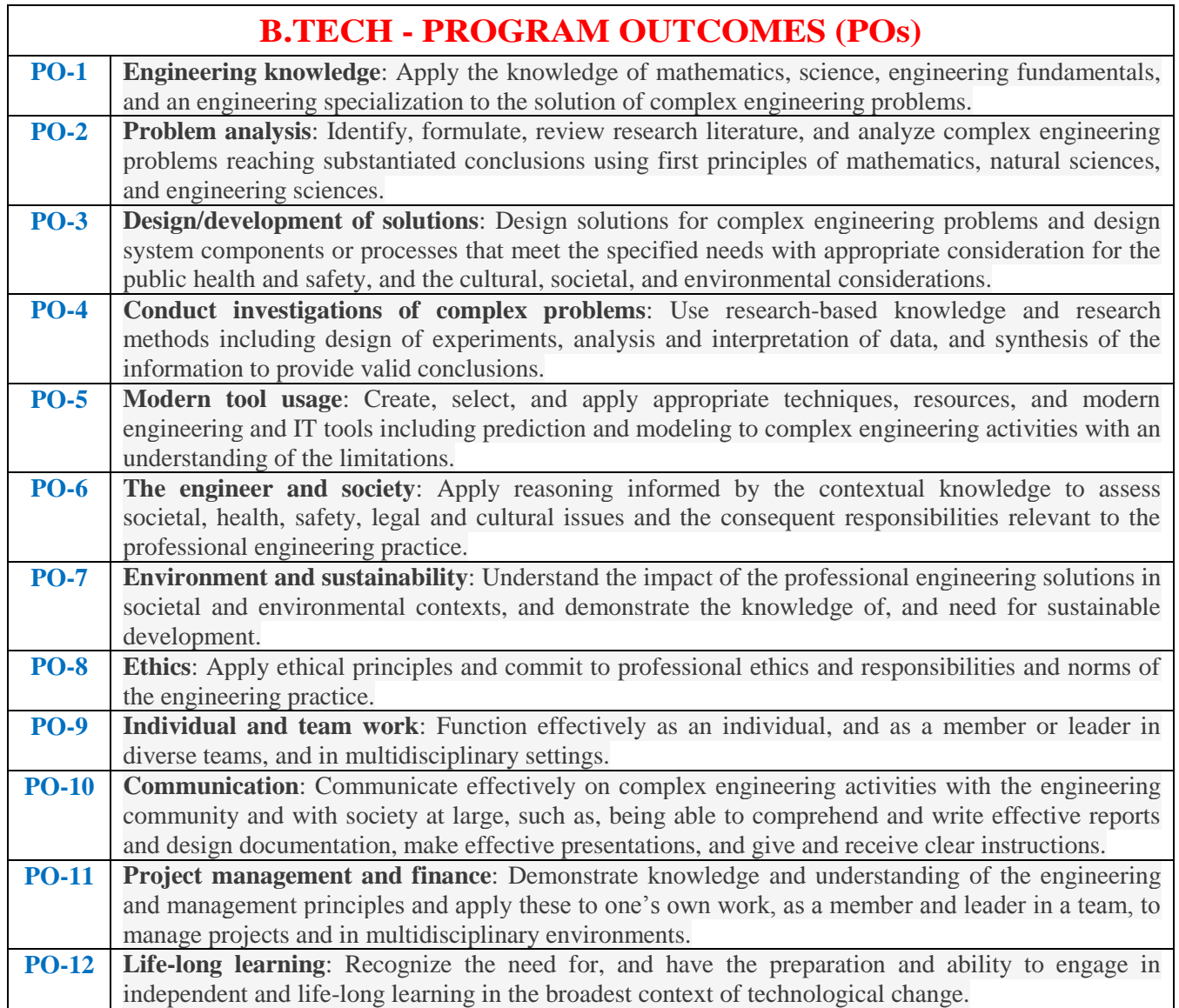

# **2. PROGRAM SPECIFIC OUTCOMES**

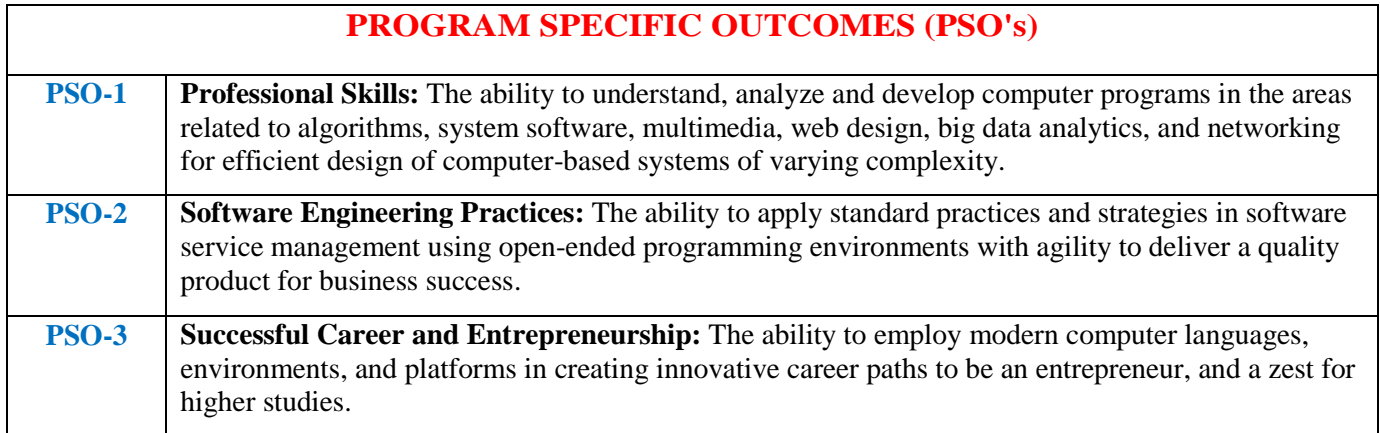

# **3. ATTAINMENT OF PROGRAM OUTCOMES AND PROGRAM SPECIFIC OUTCOMES:**

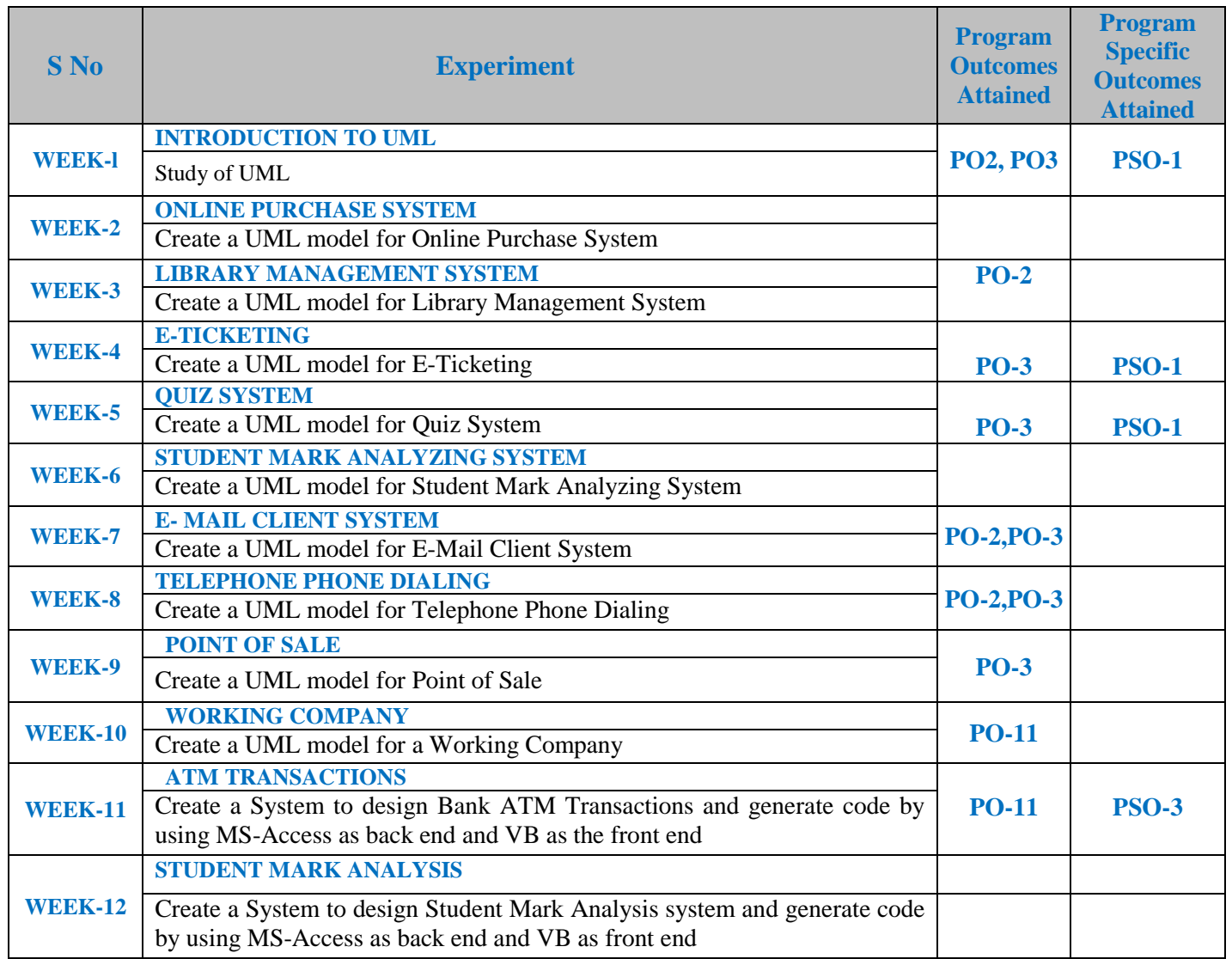

# **4. MAPPING COURSE OBJECTIVES LEADING TO THE ACHIEVEMENT OF PROGRAM OUTCOMES AND PROGRAM SPECIFIC OUTCOMES:**

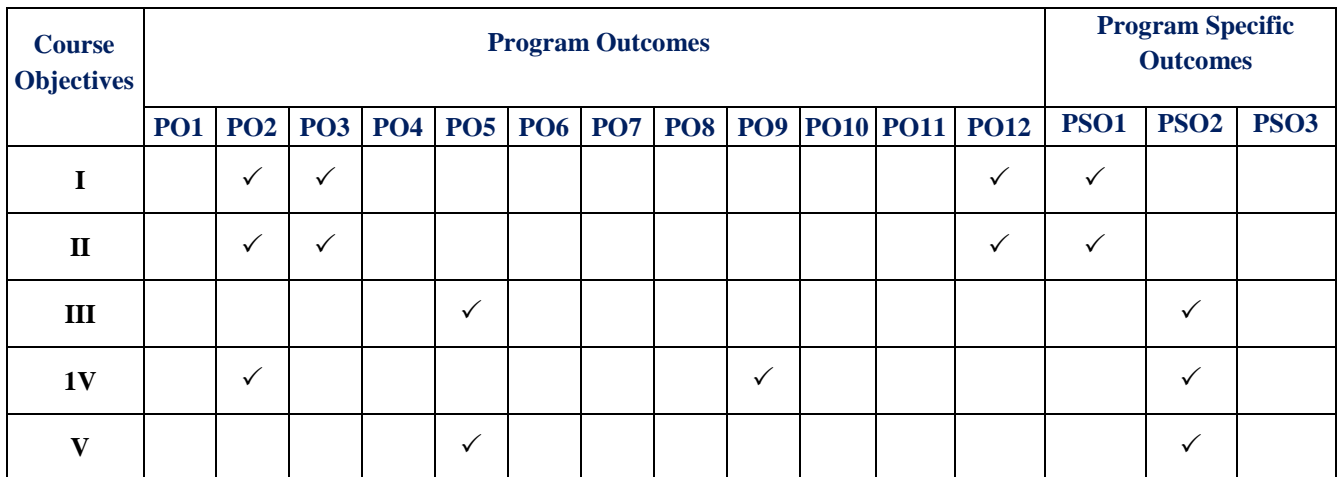

# **5. SYLLABUS:**

# **CASE TOOLS LABORATORY**

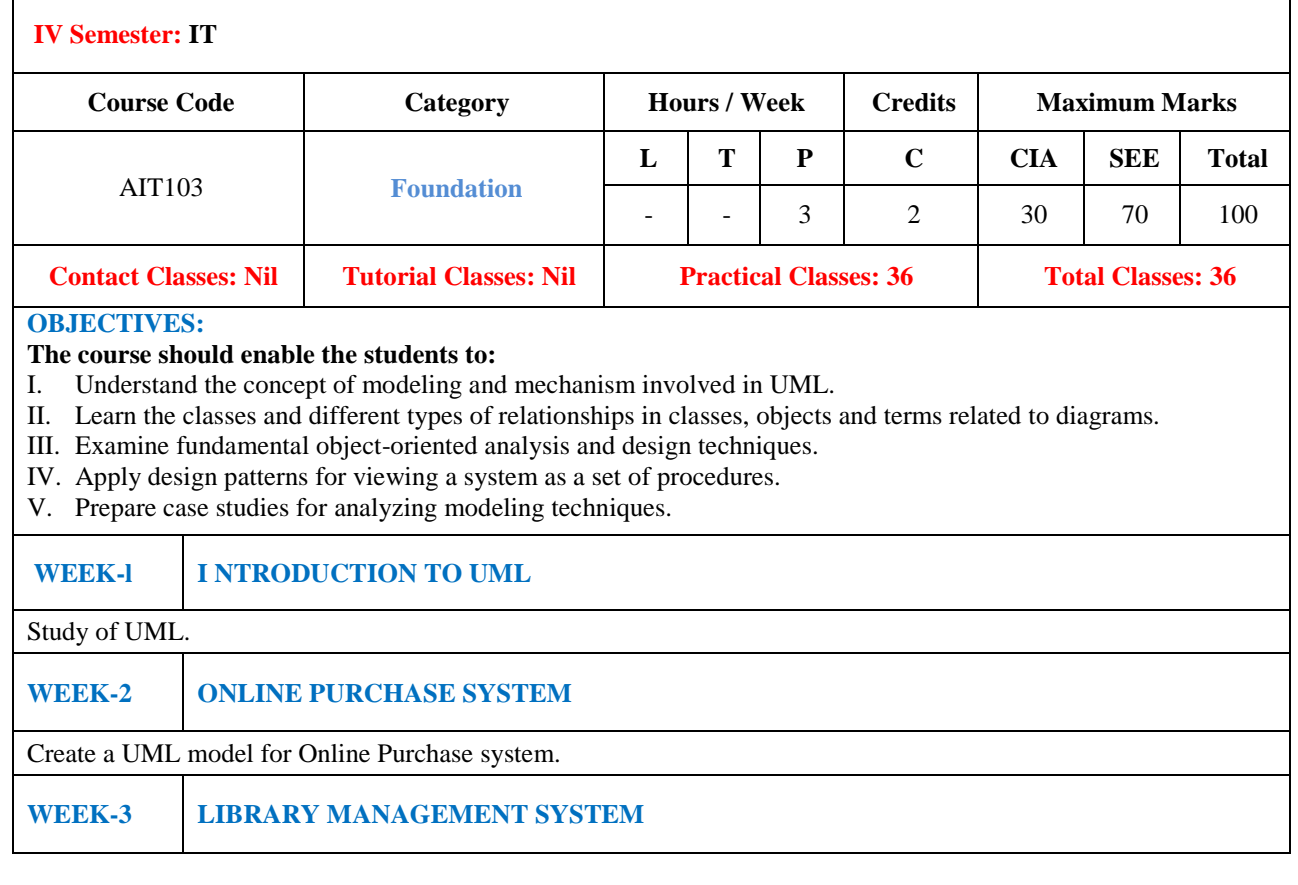

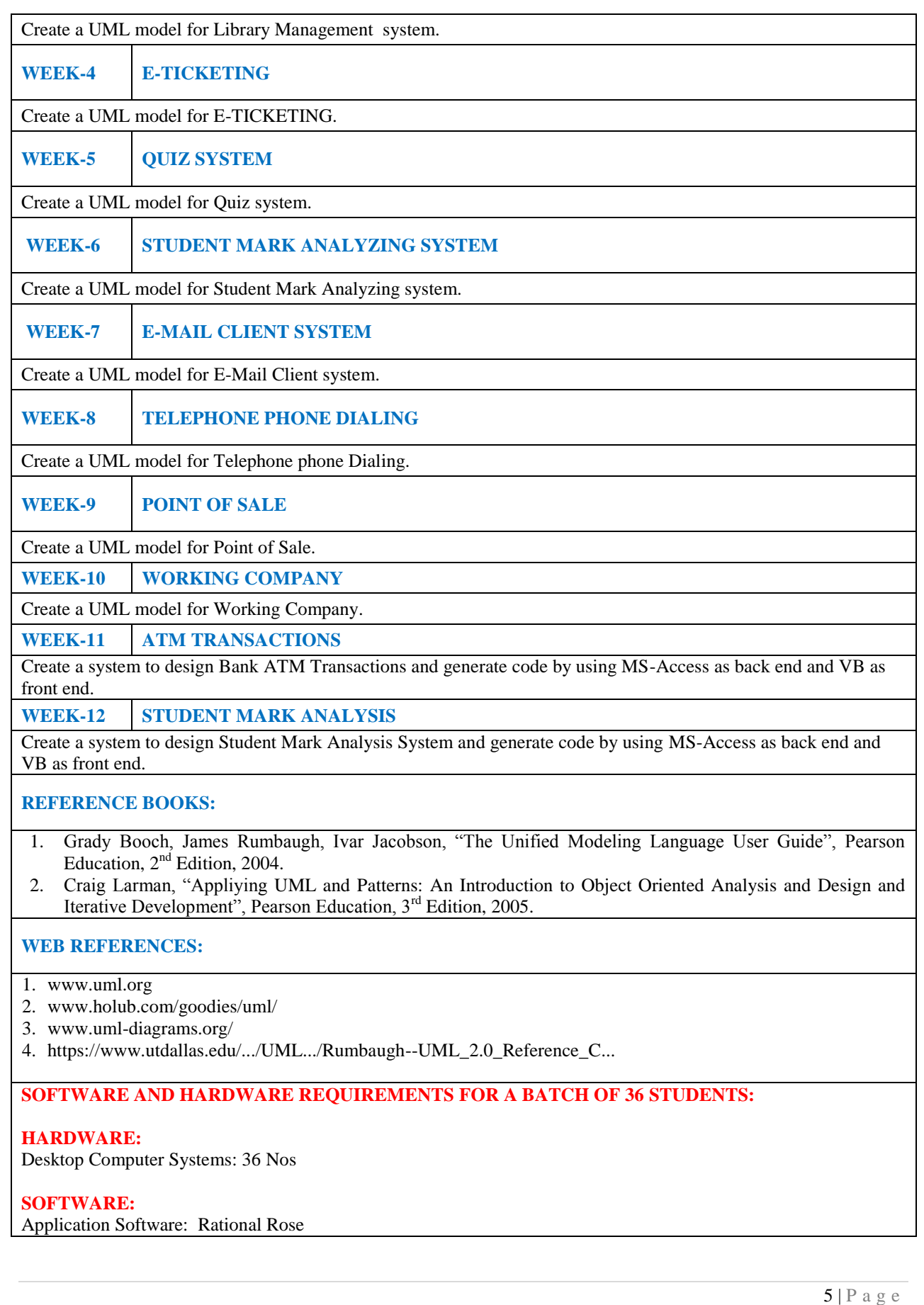

## **6. INDEX:**

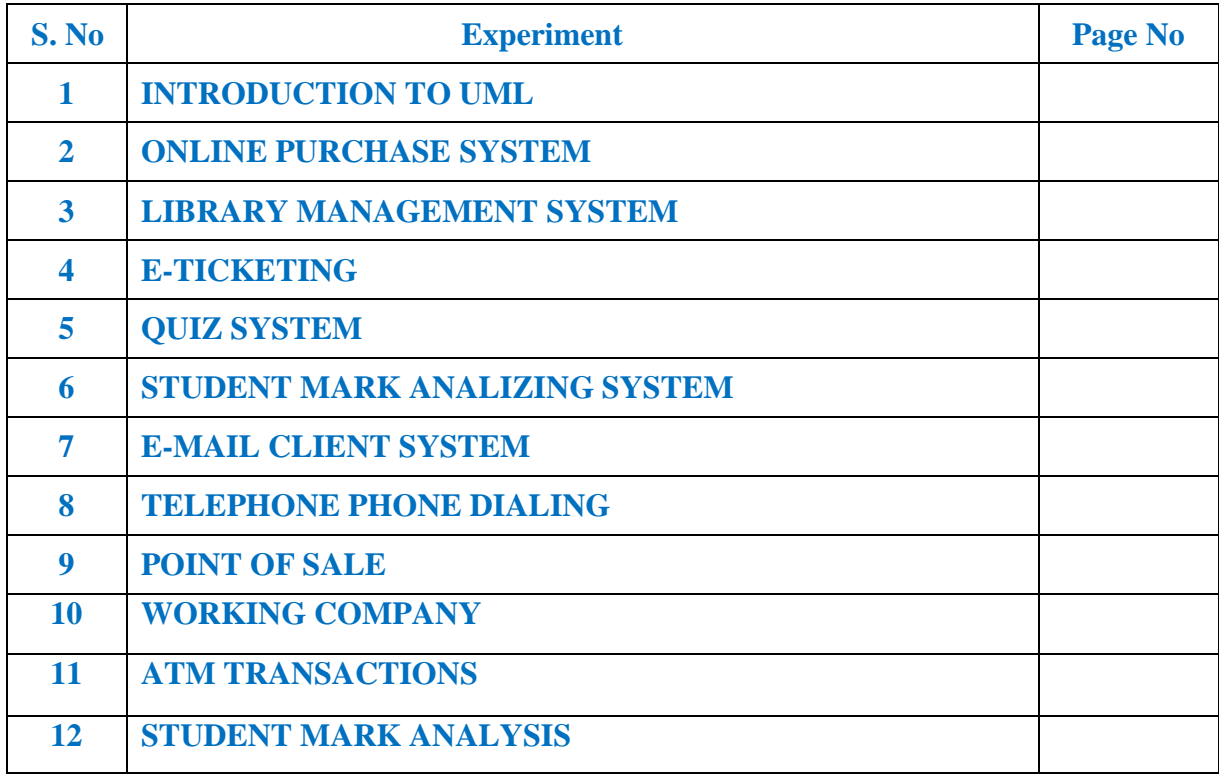

# **CASE TOOLS LABORATORY**

#### **WEEK-l INTRODUCTION TO UML**

#### **ANALYSIS AND DESIGN**

The application"s method recommends the use of static and dynamic views of a logical model and a physical model to capture the in-process products of object-oriented analysis and design. Using the notation, the application enables you to create and refine these views within an overall model representing your problem domain and software system.

This overall model contains classes, use cases, objects, packages, operations, component packages, components, processors, devices and the relationships between them. Each of these model elements possesses model properties that identify and characterize them. The notation provides graphical icons to represent each kind of model element and relationship.

A model also contains diagrams and specifications, which provide a means of visualizing and manipulating the model"s elements and their model properties. Since diagrams are used to illustrate multiple views of a model, icons representing a model element can appear in none, one, or several of a model"s diagrams. The application therefore enables you to control, which element, relationship, and property icons appear on each diagram, using facilities provided by its application window. Within its application window, it displays each diagram in a diagram window, and each specification in a specification window.

#### **USE CASE VIEW**

- Contains the use case models, flow of events and supplementary documentation.
- It is a contract between customer and developer.
- It is essential for analysis, design and test activities.
- It also contains activity diagrams.
- It contains the use case diagrams.
- It is the heart of the other views that represent the required behaviour of the system.

#### **LOGICAL VIEW**

- It supports the functional requirements of the system.
- It includes the use case realization, class diagram, interaction diagram, state chart and activity diagram.

#### **PROCESS VIEW**

- It addresses the performance, scalability and throughput of the system.
- It includes the threads and the processes that found the system concurrency and synchronization mechanism.
- It is not necessary for single processing environment.

#### **COMPONENT VIEW**

- The component view addresses the ease of development management of software assets, reuse, subcontracting and of the shelf components.
- Describes the organization of static software, like source call data files components in terms of packaging, layering and configuration management.

#### **DEPLOYMENT VIEW**

- It addresses the issue like deployment installation and performance.
- The deployment view is used for distributed systems only.
- It shows the various executables like a runtime components and computing modes.
- It contains deployment diagrams.

#### **WEEK-2 ONLINE PURCHASE SYSTEM**

#### **1. ANALYSIS**

Identifying the Actors

Identifying the Use Cases

#### **2. REQUIREMENTS**

System Requirements

Software Requirements

#### **3. DESIGN**

Use Case Diagram

Class Diagram

Sequence Diagram

Collaboration Diagram

Activity Diagram

State Diagram

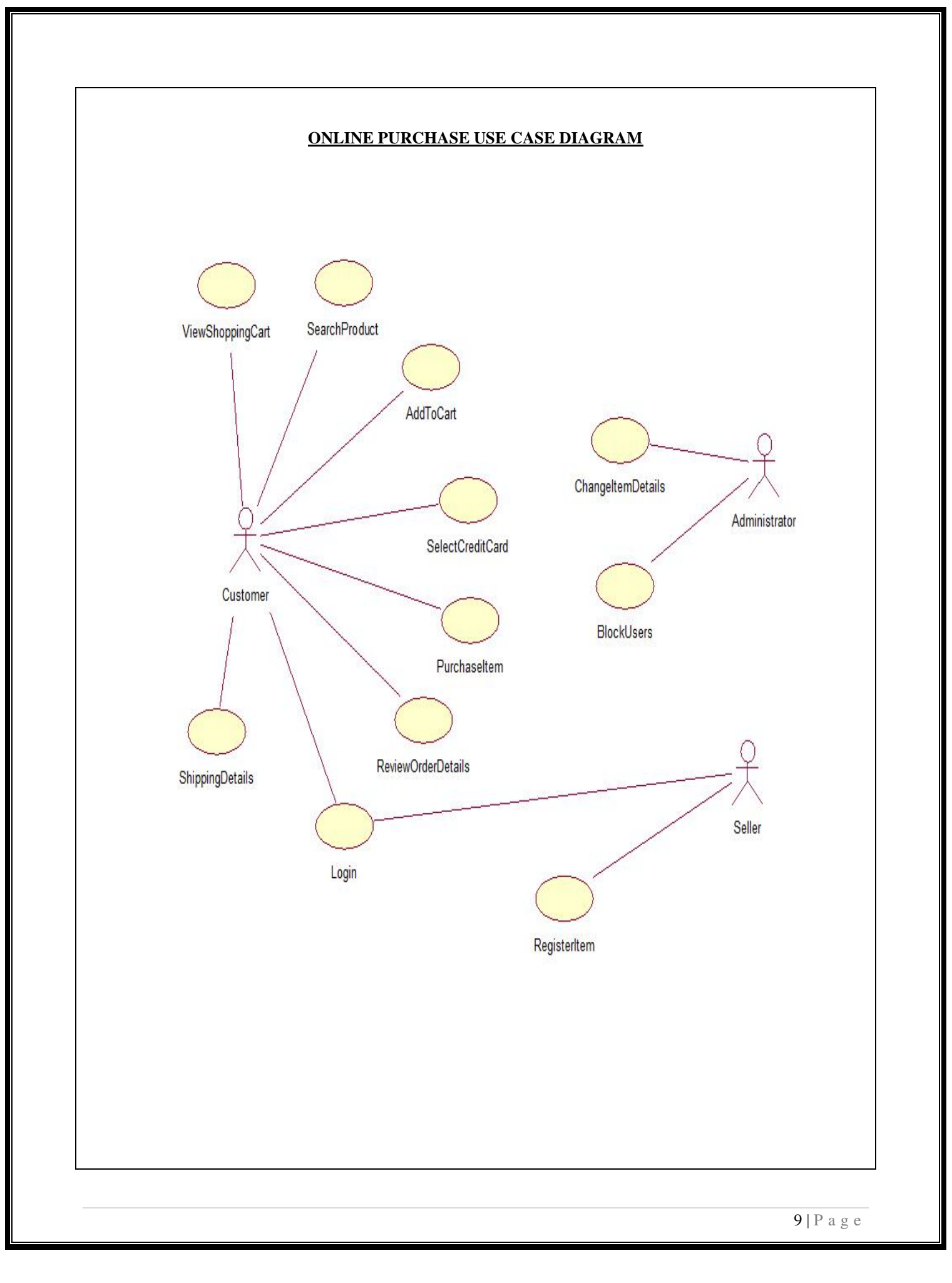

#### **ONLINE PURCHASE CLASS DIAGRAM**

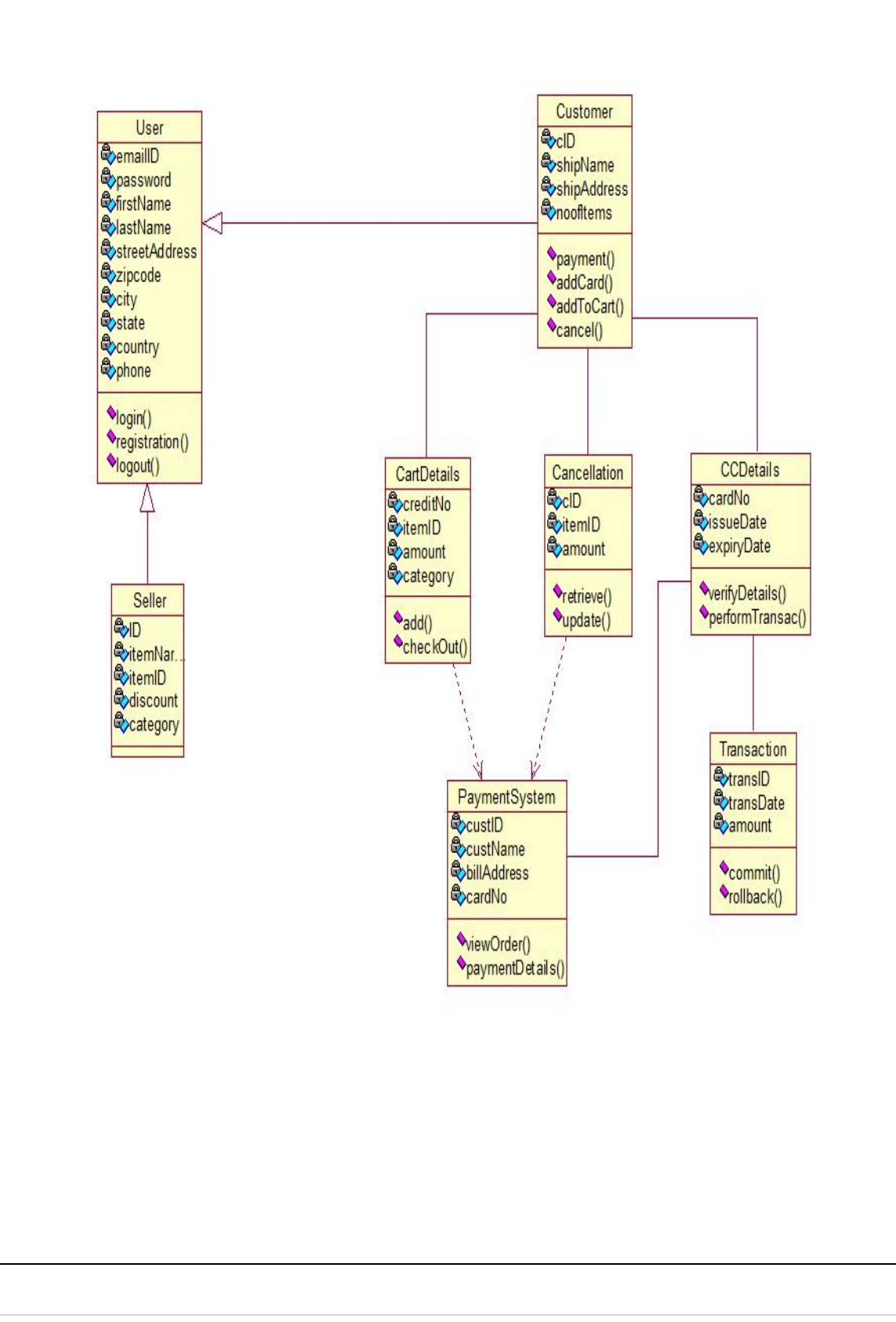

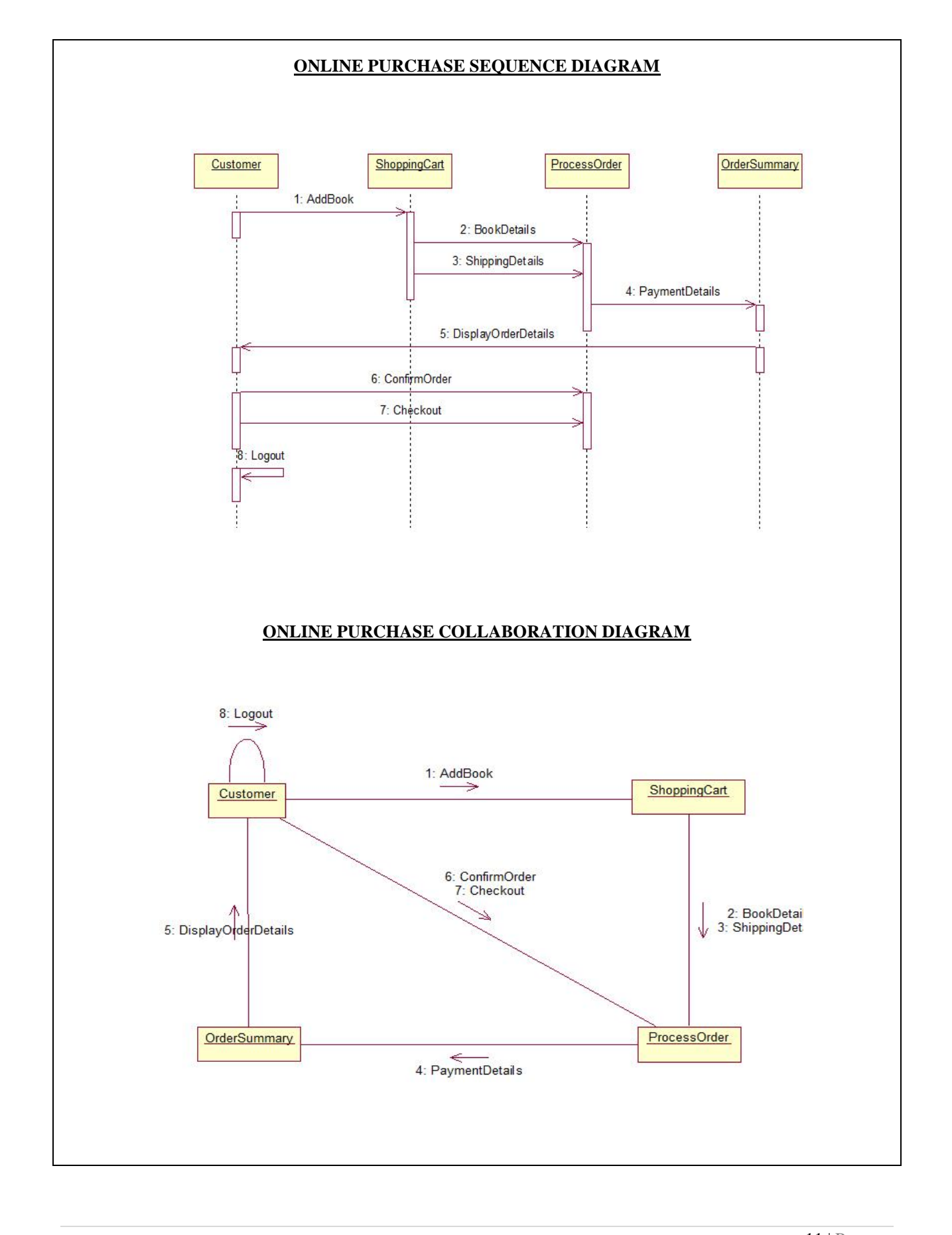

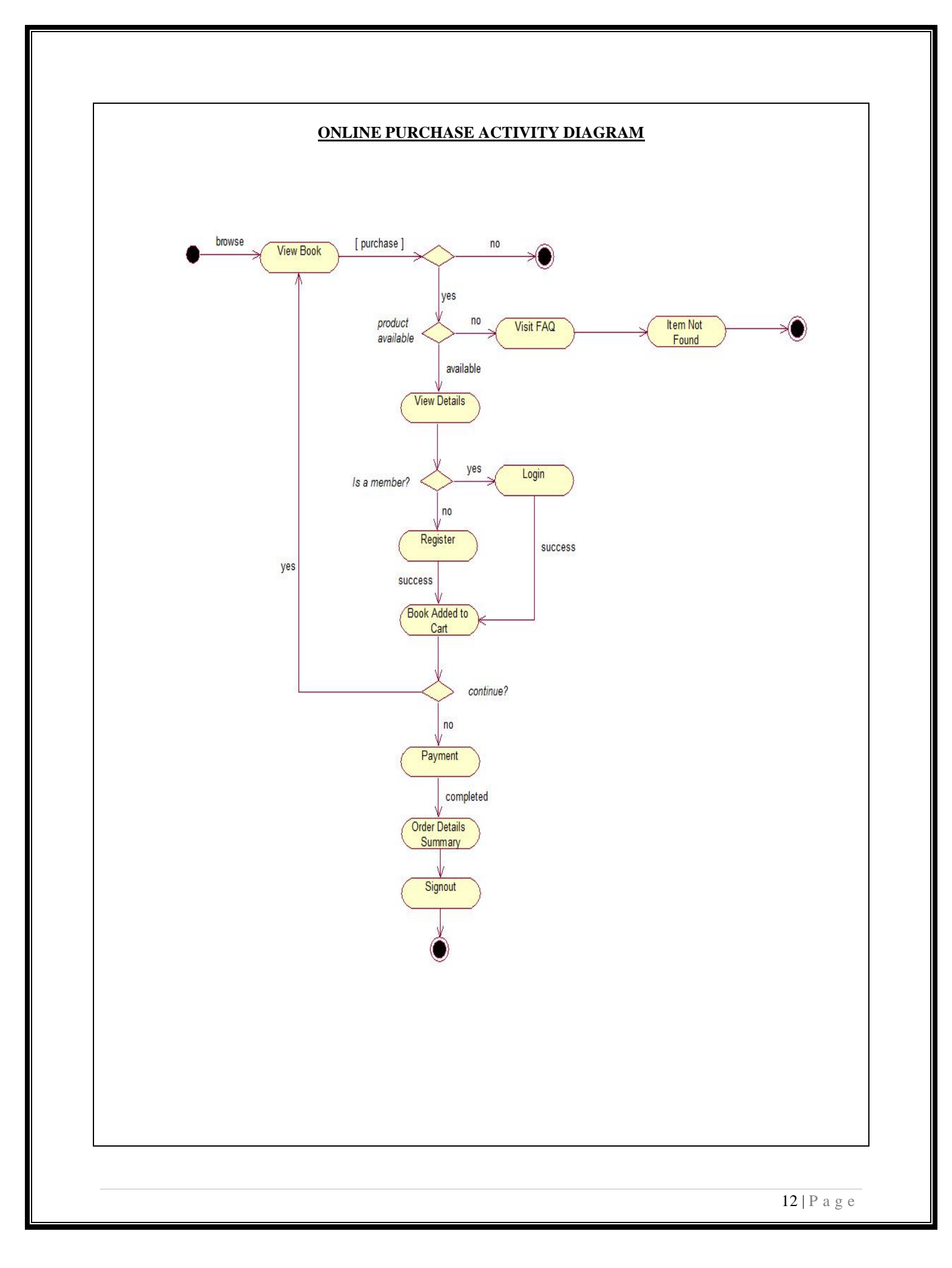

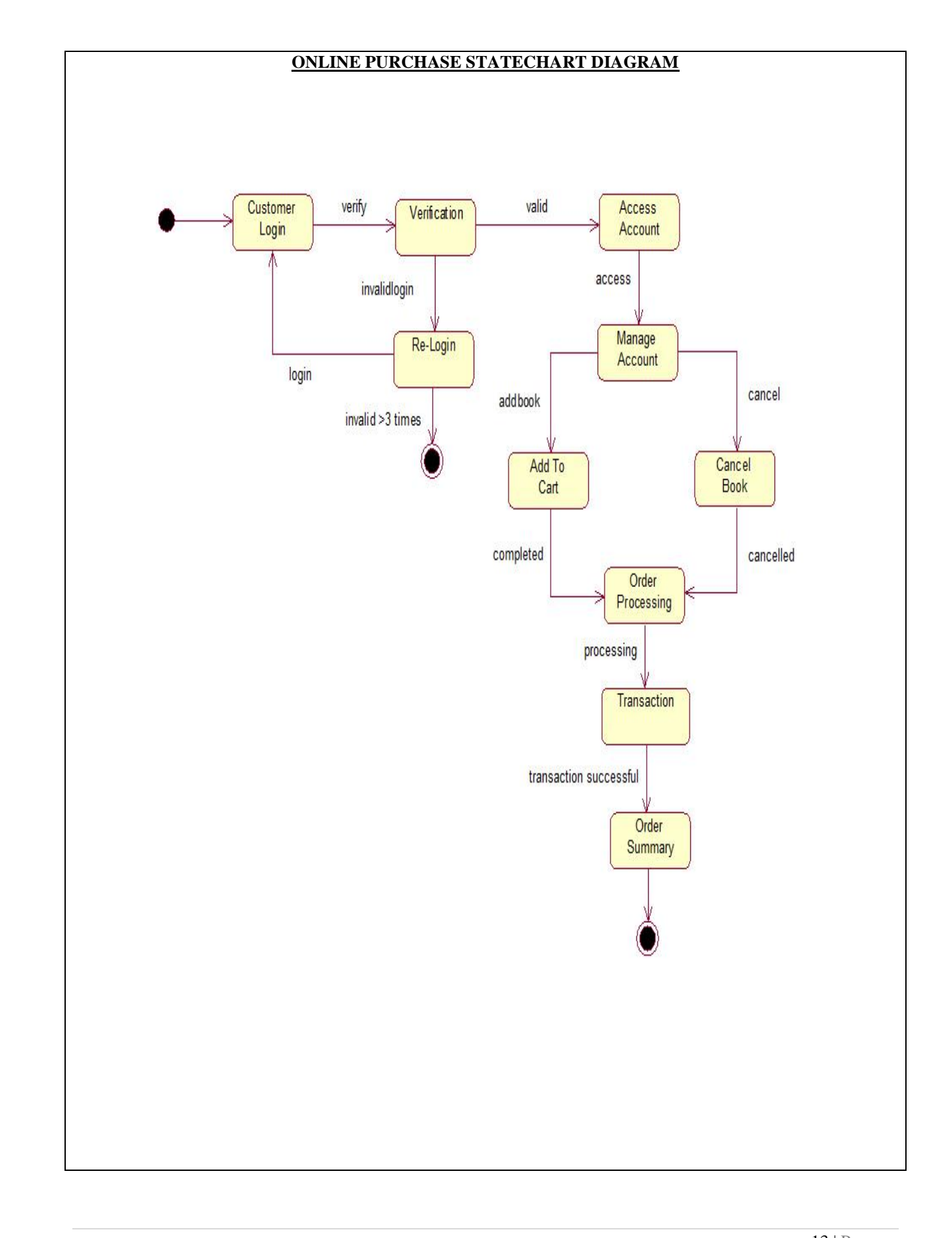

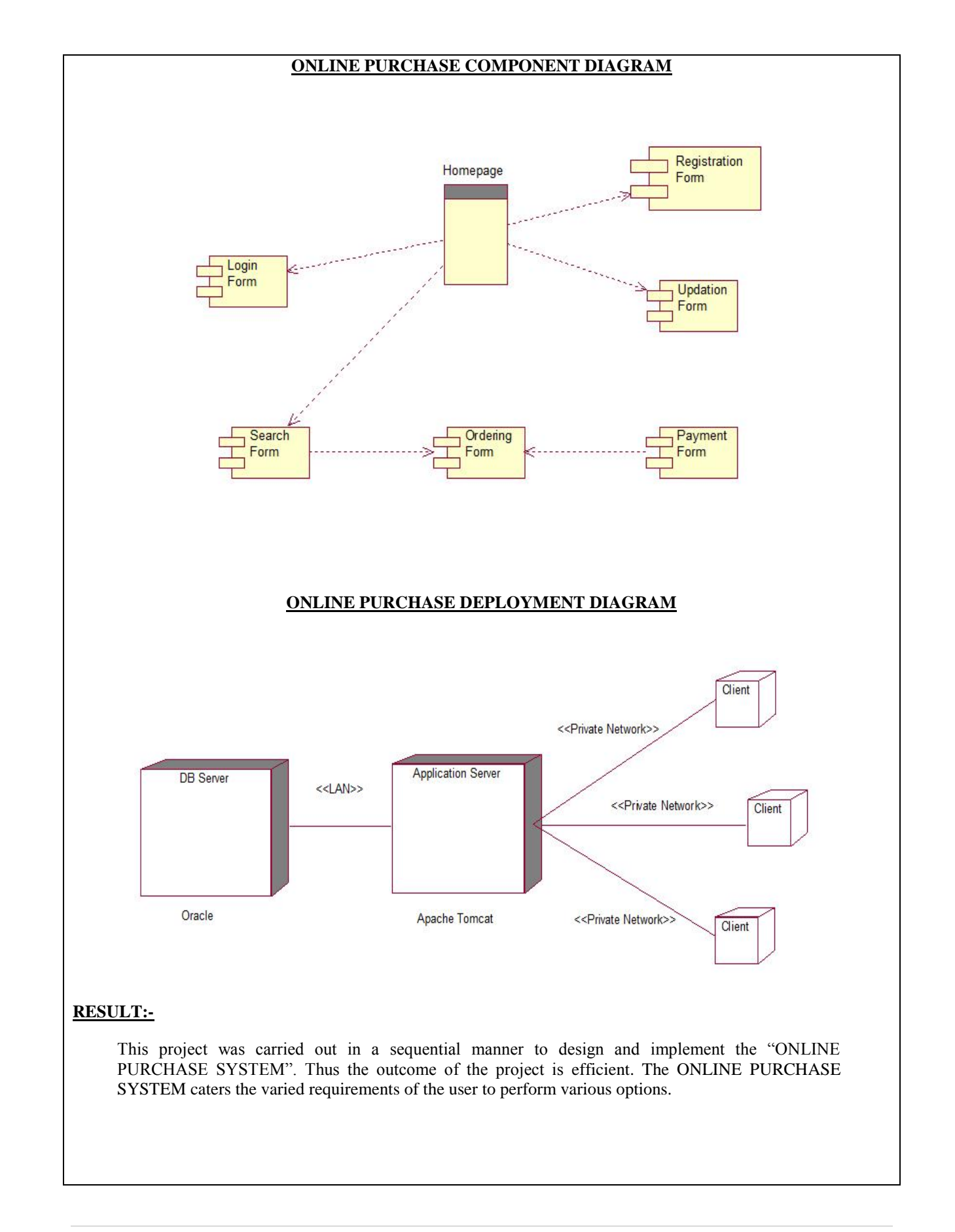

## **WEEK-3 LIBRARY MANAGEMENT SYSTEM**

#### **MODULE DESCRIPTION**

#### **Module 1**

- Provide a user interface for getting the user's login details.
- Verify login ID and if correct, provide access to the library database**.**

#### **Module 2**

- Provide a search mechanism to search for a particular book.
- Input the book name and the author's name.

#### **Module 3**

- Get the book details from the database.
- Display the book details on the screen.

#### **Module 4**

- Allow the user to select the book for checking out.
- Issue the book.

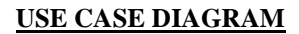

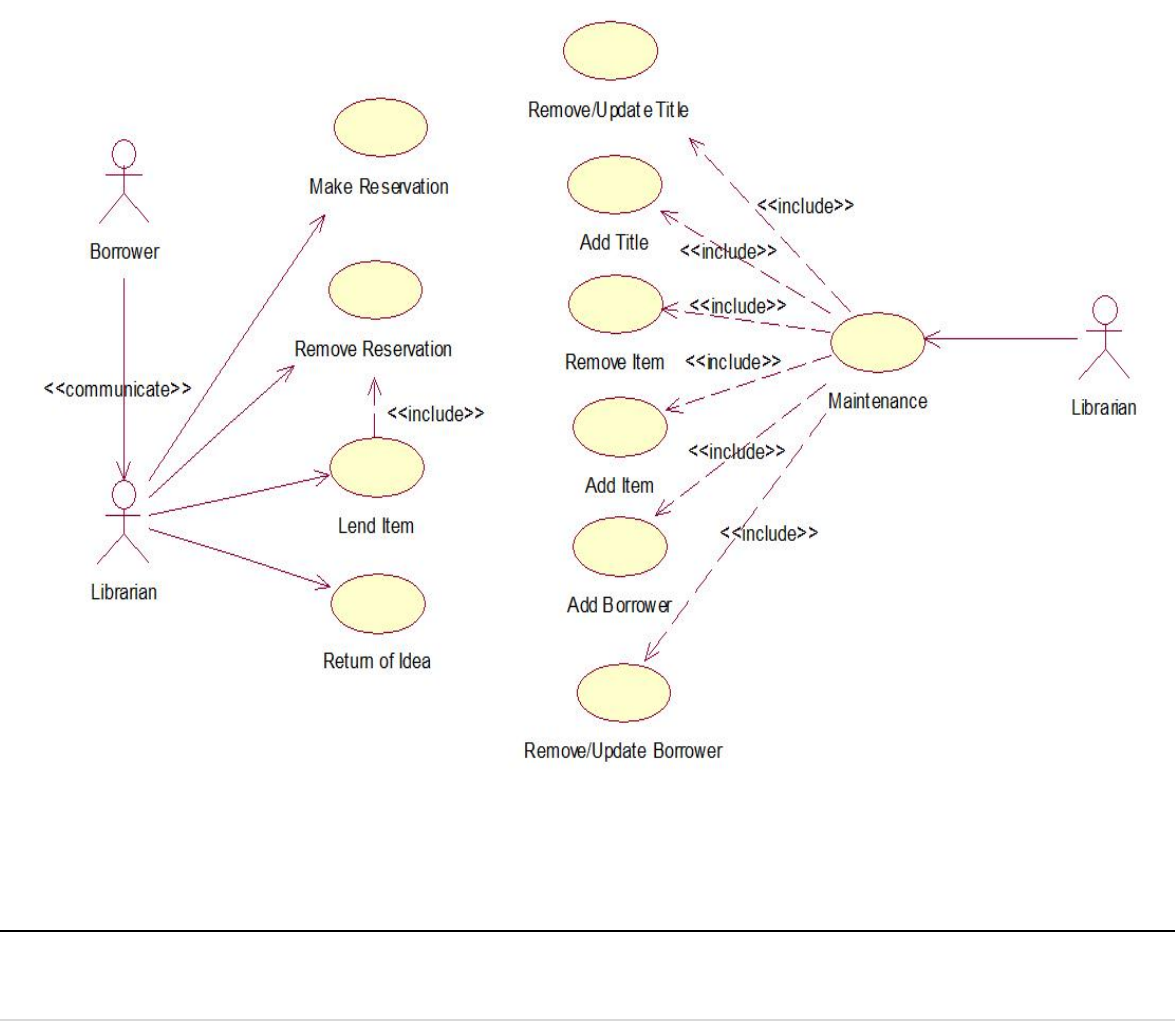

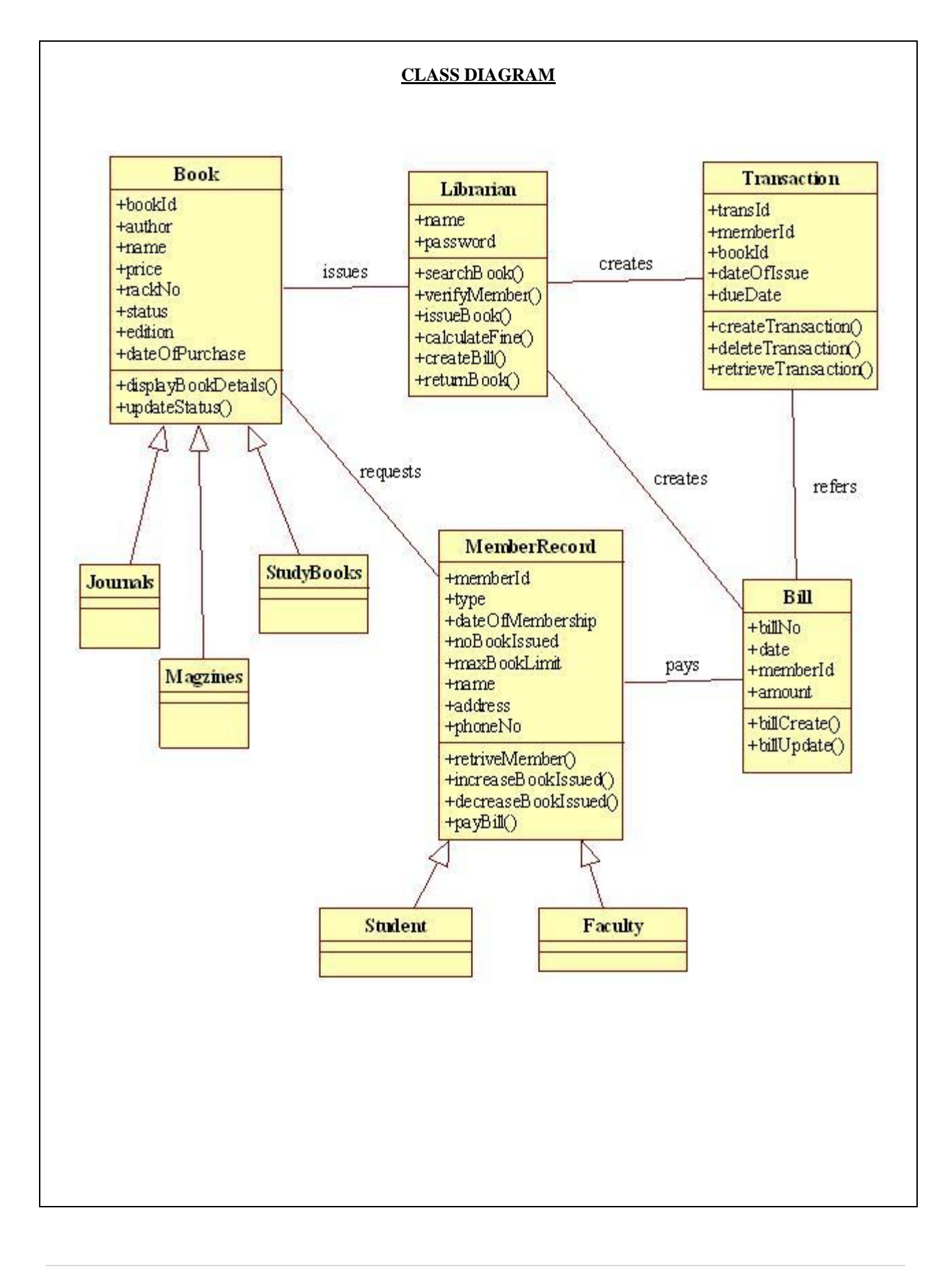

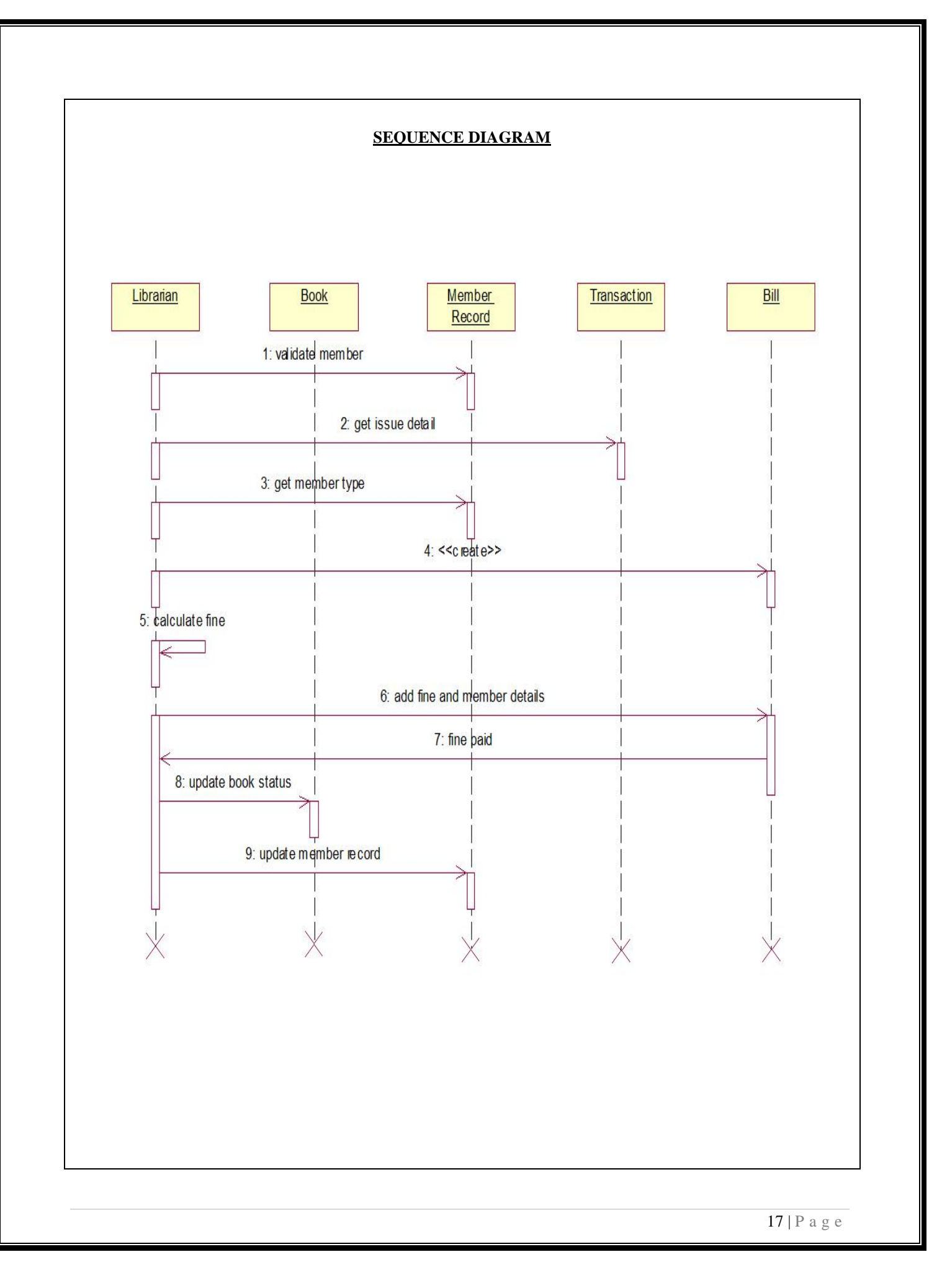

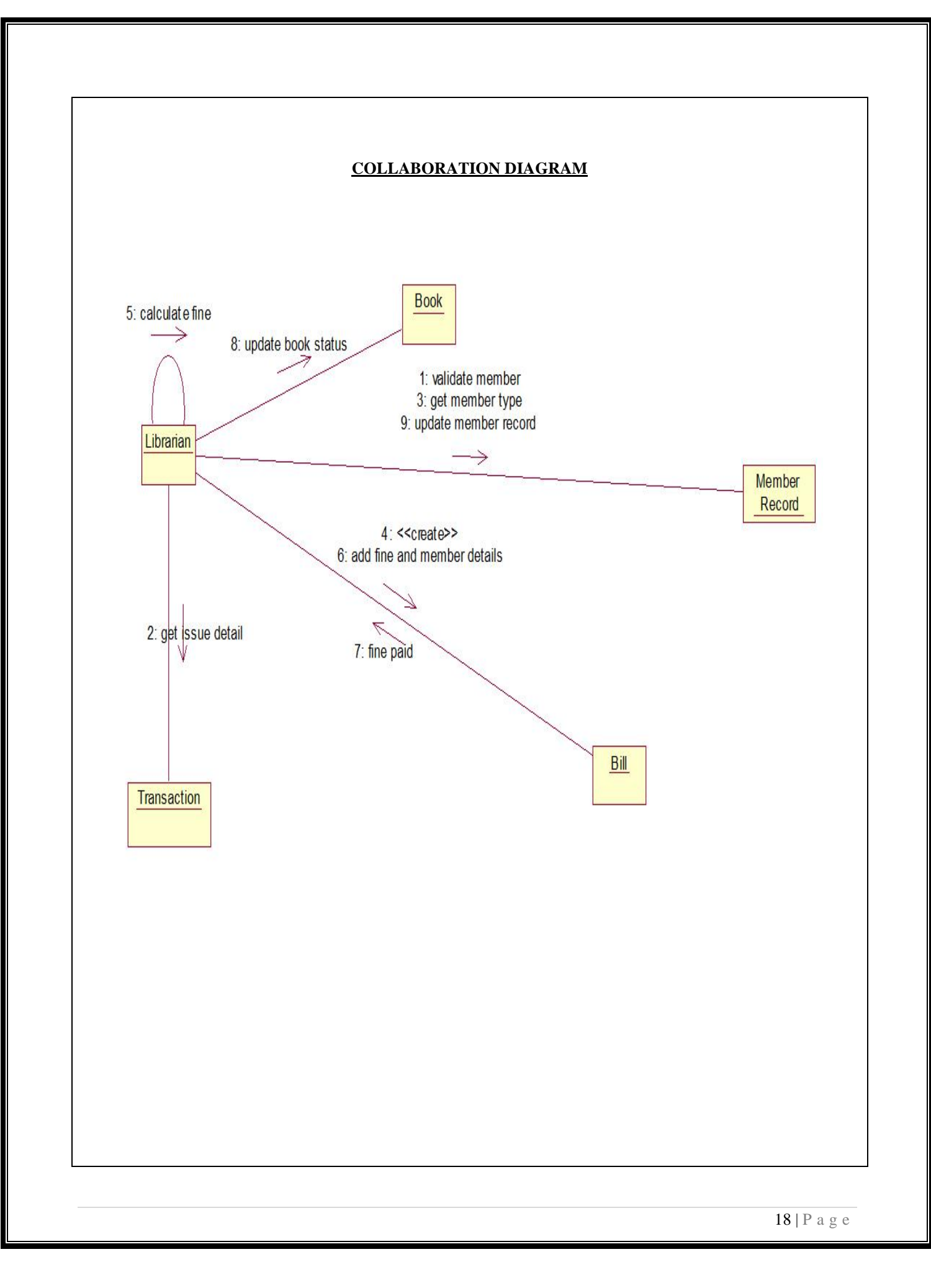

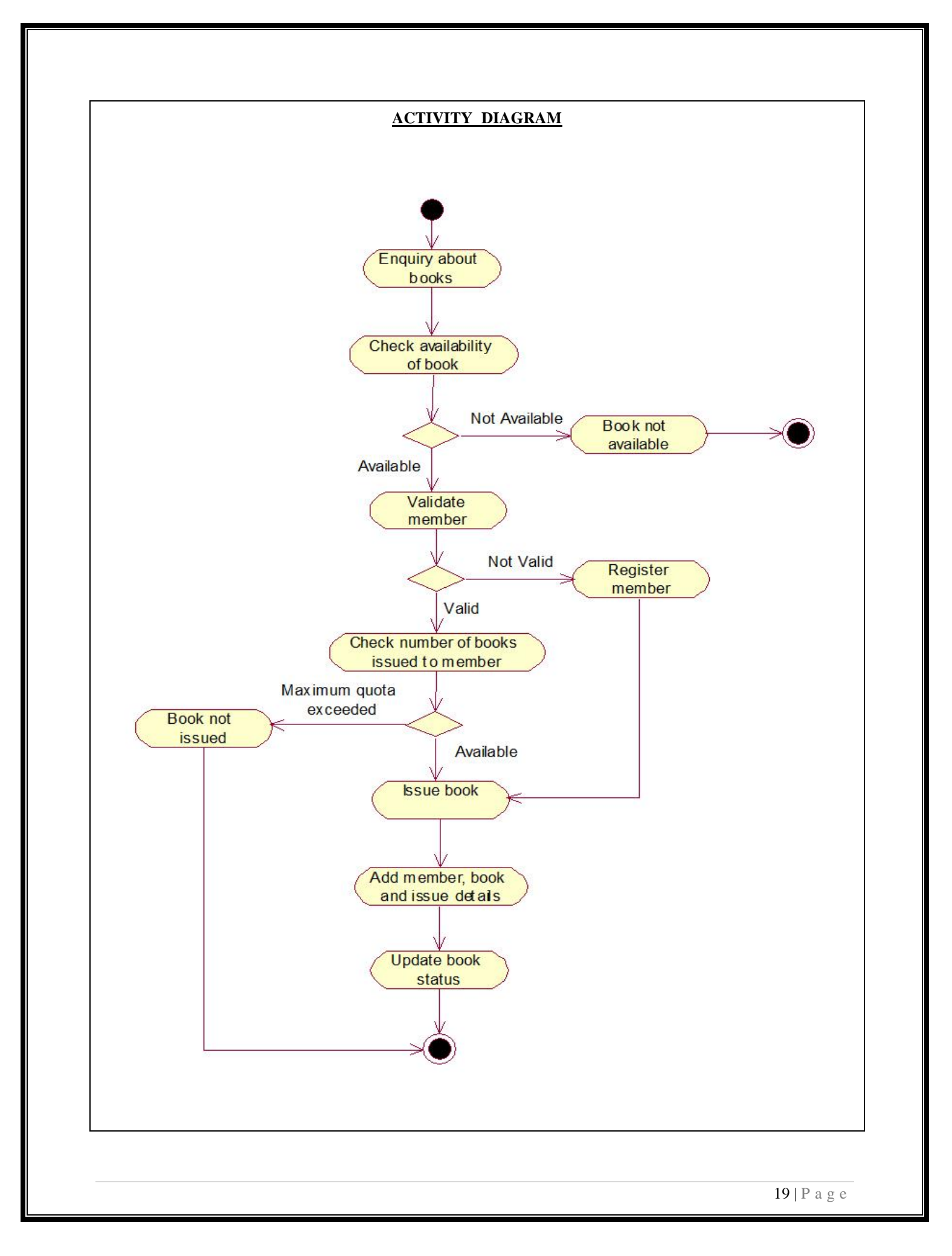

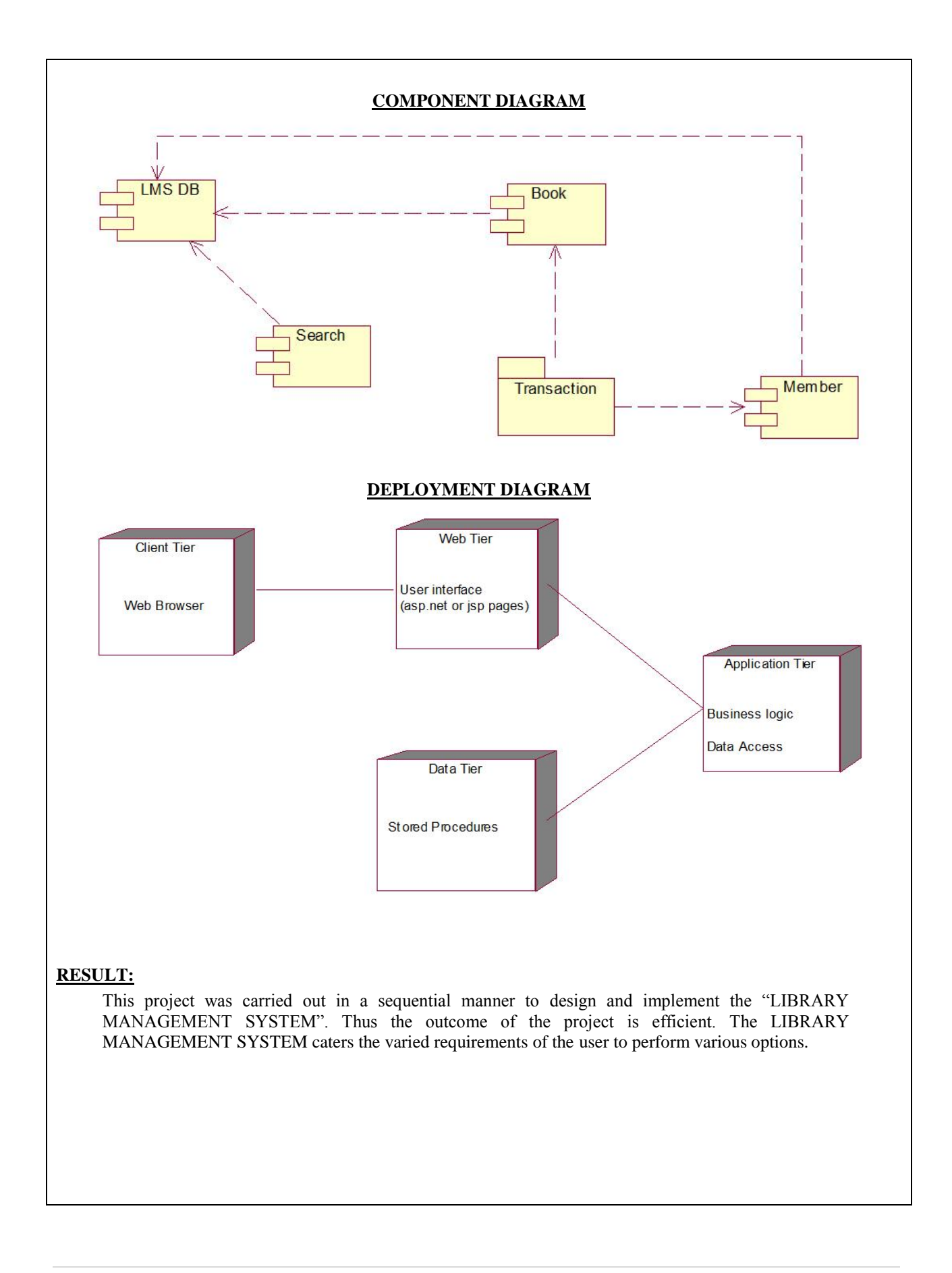

#### **WEEK-4 E-TICKETING**

#### **MODULAR DESCRIPTION**

#### **RESERVATION MODULE:**

This module allows the user to reserve tickets for a particular train on a particular date if there is a vacancy. The user can know about the vacancy details of the train through the enquiry module.

#### **CANCELLATION MODULE:**

This module allows the user to cancel the tickets to a train for a particular date through the reservation officer (System). This module permits the user to know the status of the reserved ticket before and after cancellation.

All these modules together prove to be a flexible Online Reservation System and it provides complete flexibility and reliability to the end users and it assures the desired performance.

#### **USE CASE DIAGRAM**

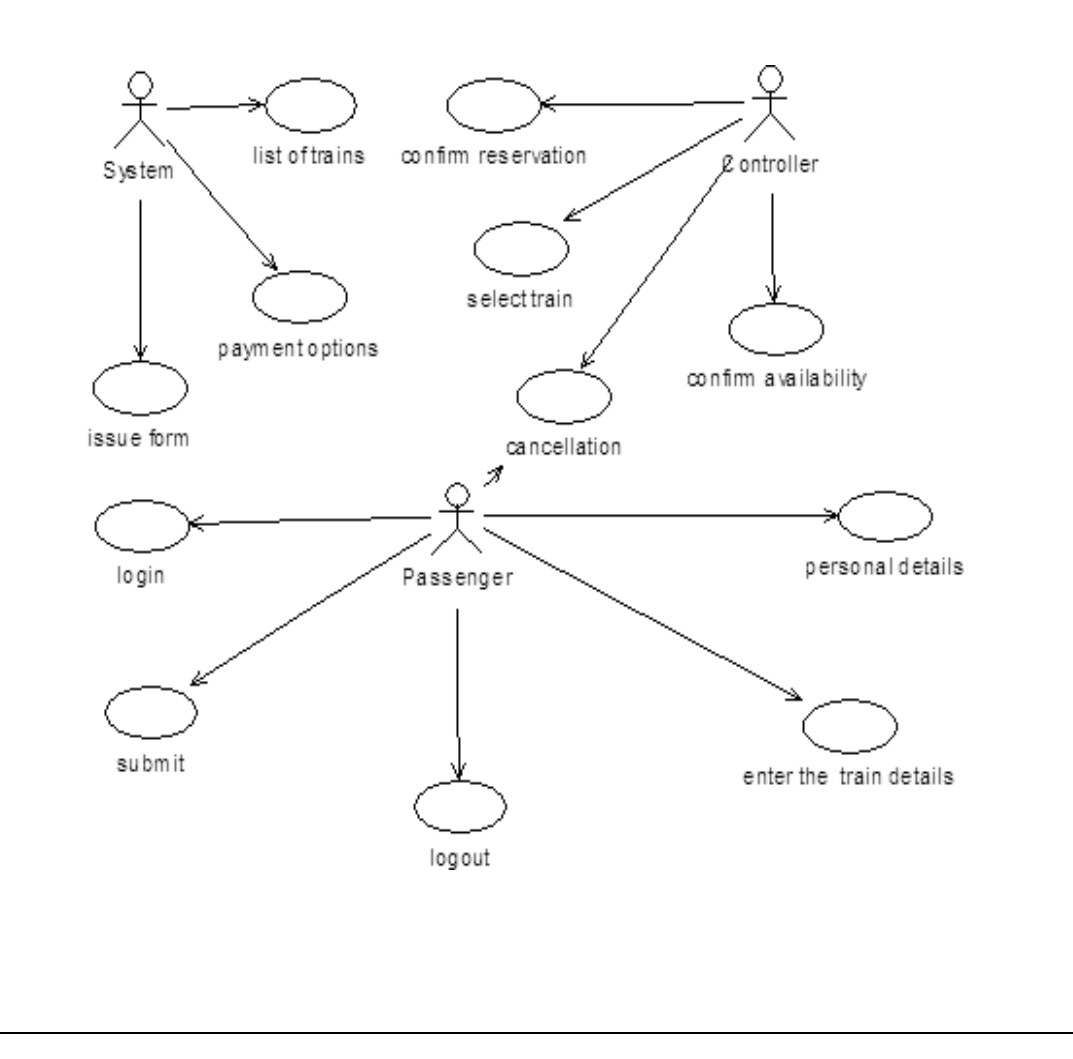

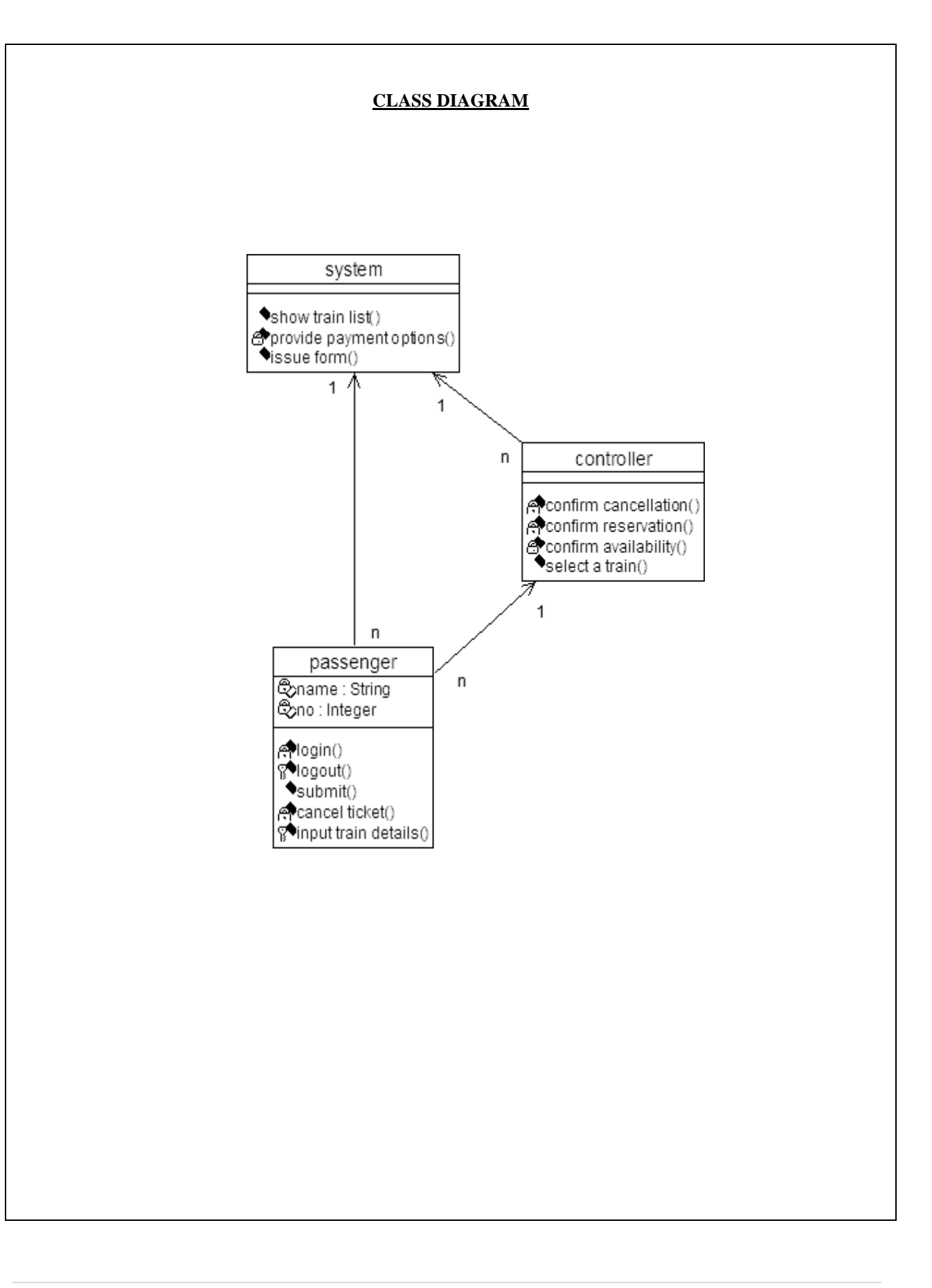

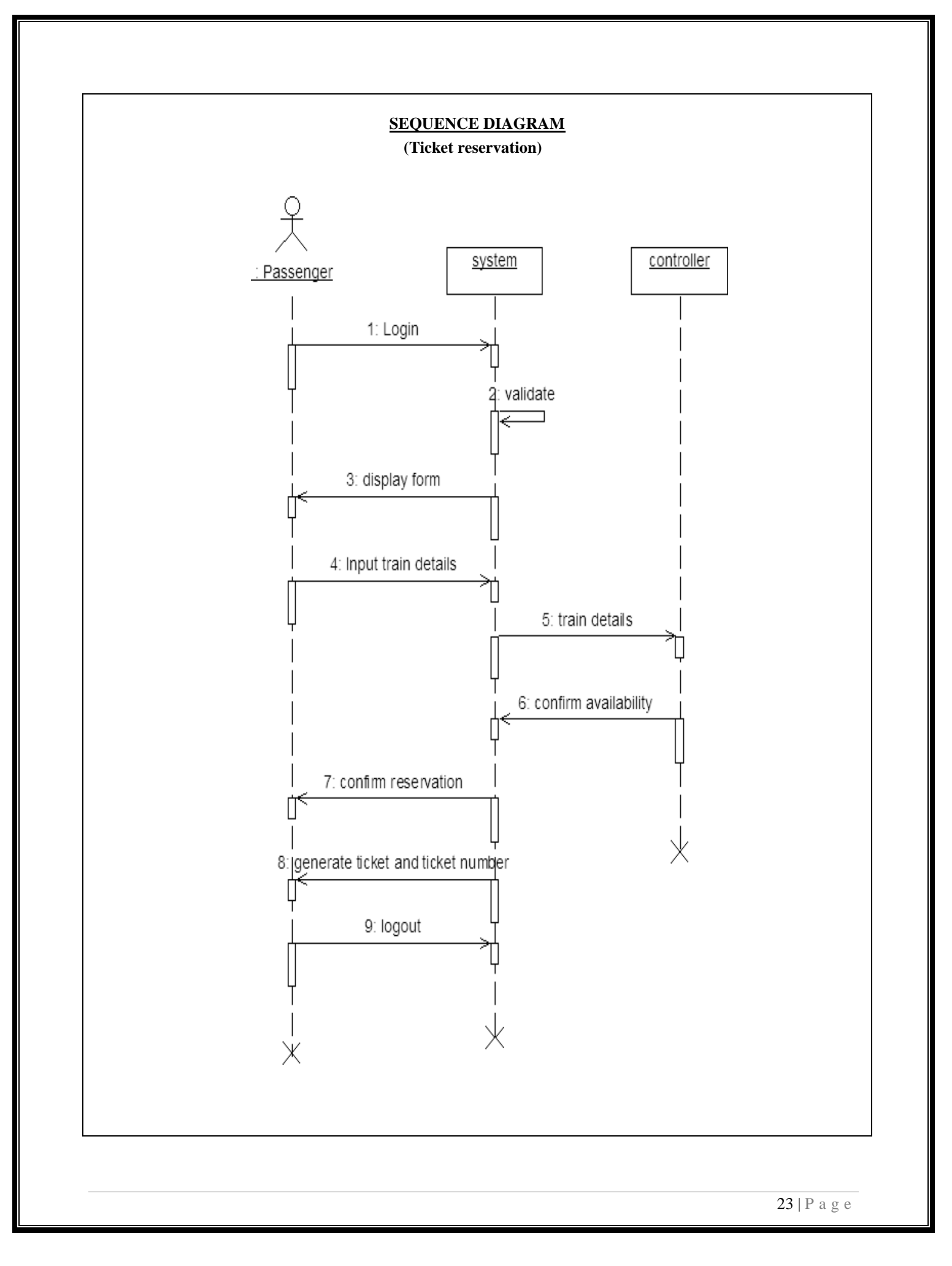

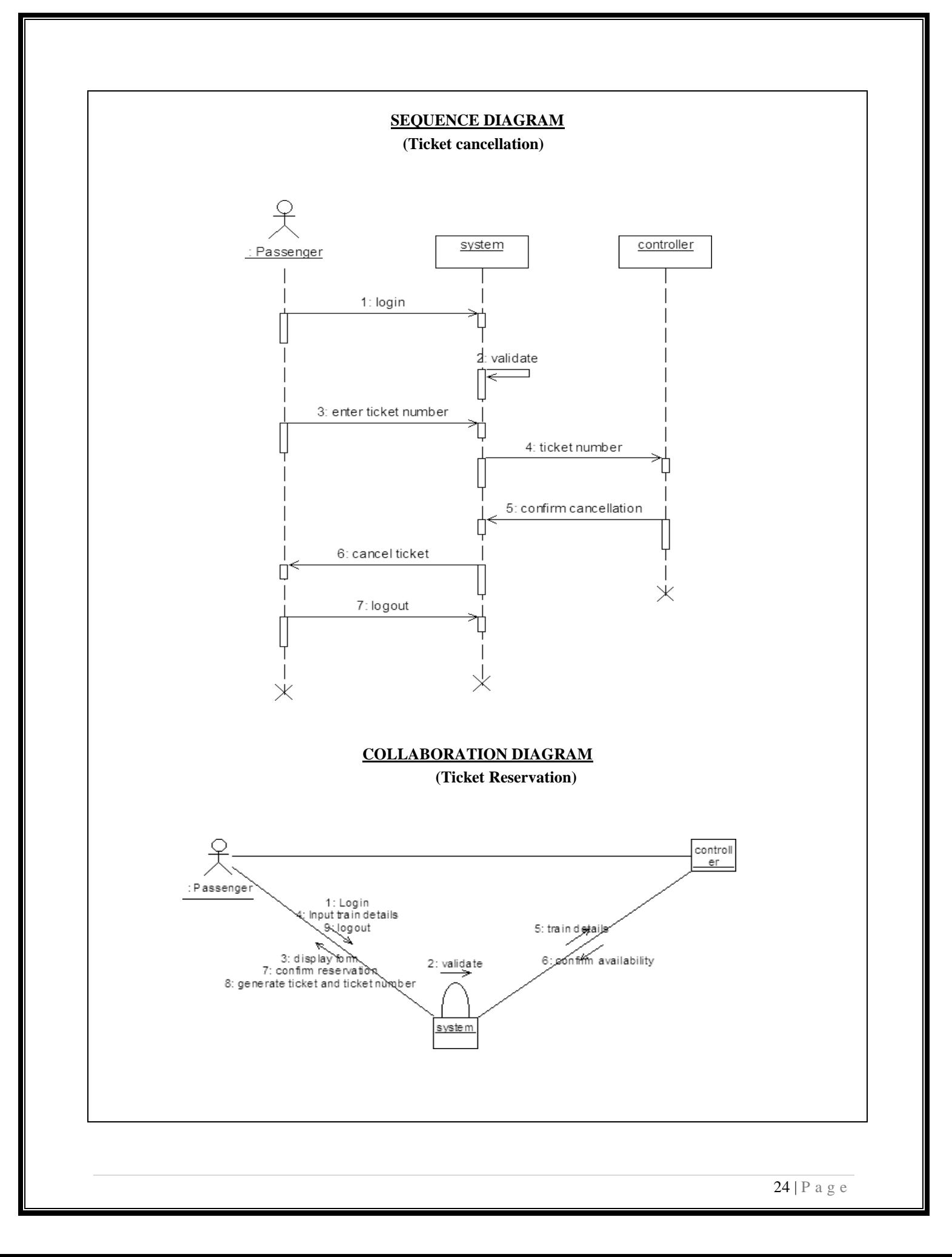

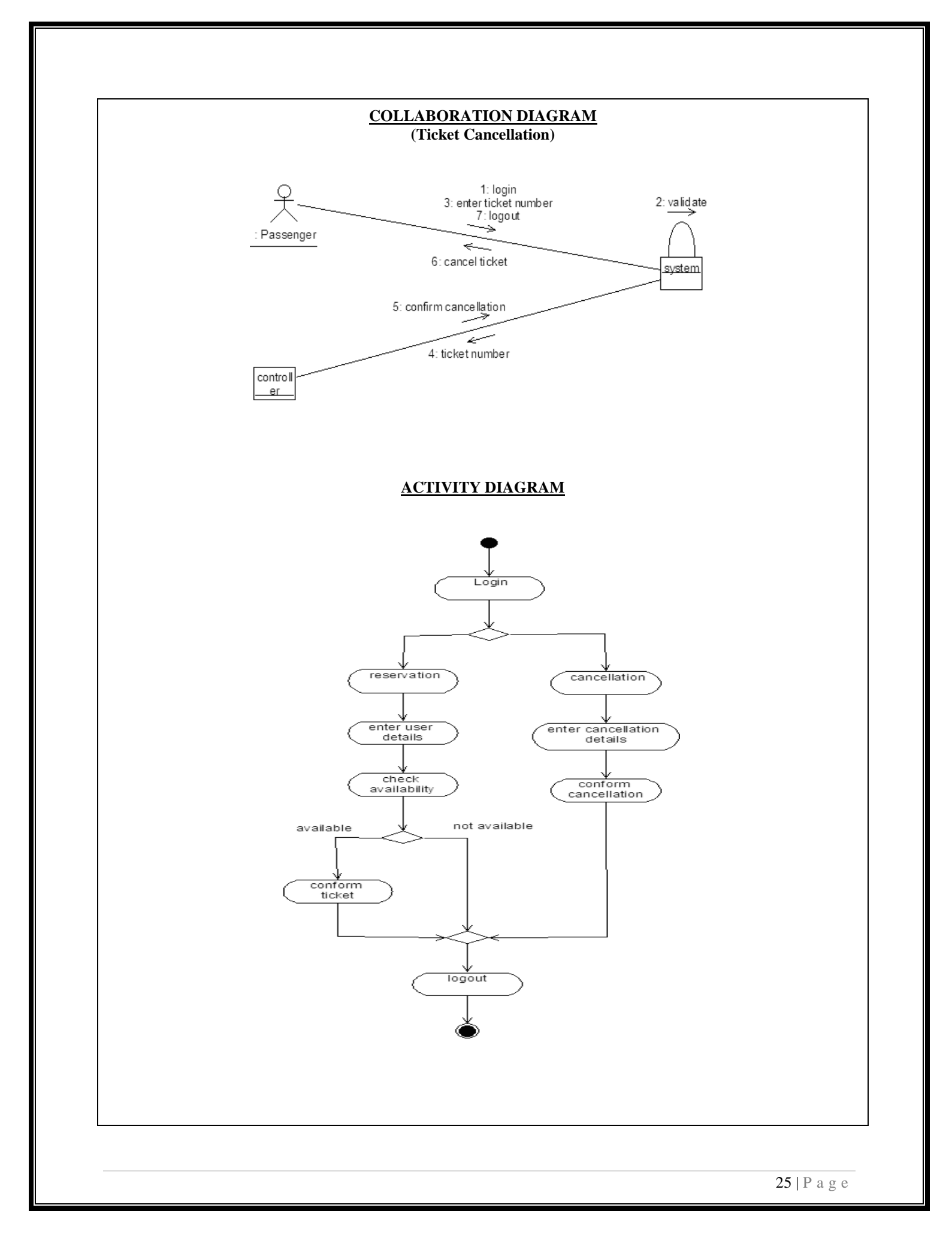

### **COMPONENT DIAGRAM**

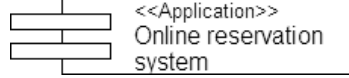

#### **RESULT:**

This project was carried out in a sequential manner to design and implement the "ONLINE RESERVATION SYSTEM". Thus the outcome of the project is efficient. The ONLINE RESERVATION SYSTEM caters the varied requirements of the user to perform various options.

#### **MODULAR DESCRIPTION**

#### **REGISTRATION MODULE:**

This module enables the end users to register themselves to the online quiz competition through two-way communication between the coordinator and the participant. This is the most important module as it maintains the details of the participants in the database and it is the preliminary stage of the online quiz system.

#### **DISPLAY MODULE:**

This module provides the user with the fields i.e. the questions for which they have to answer and it displays the answers of those questions when required by the coordinator.

#### **EVALUATION MODULE:**

This module evaluates the answers that are given by the users i.e. the participants with that of the corresponding answers in the database. Either they are correct or wrong, in both the cases the scores of the corresponding participant or team will be updated accordingly.

#### **ANNOUNCEMENT MODULE:**

This module is used to display the results of the quiz competition irrespective of the status of the result and it also displays the scores acquired by each participant or team at the end of the quiz competition.

 All these modules together prove to be a flexible Online Quiz System and it provides complete flexibility and reliability to the end users and it assures of the desired performance.

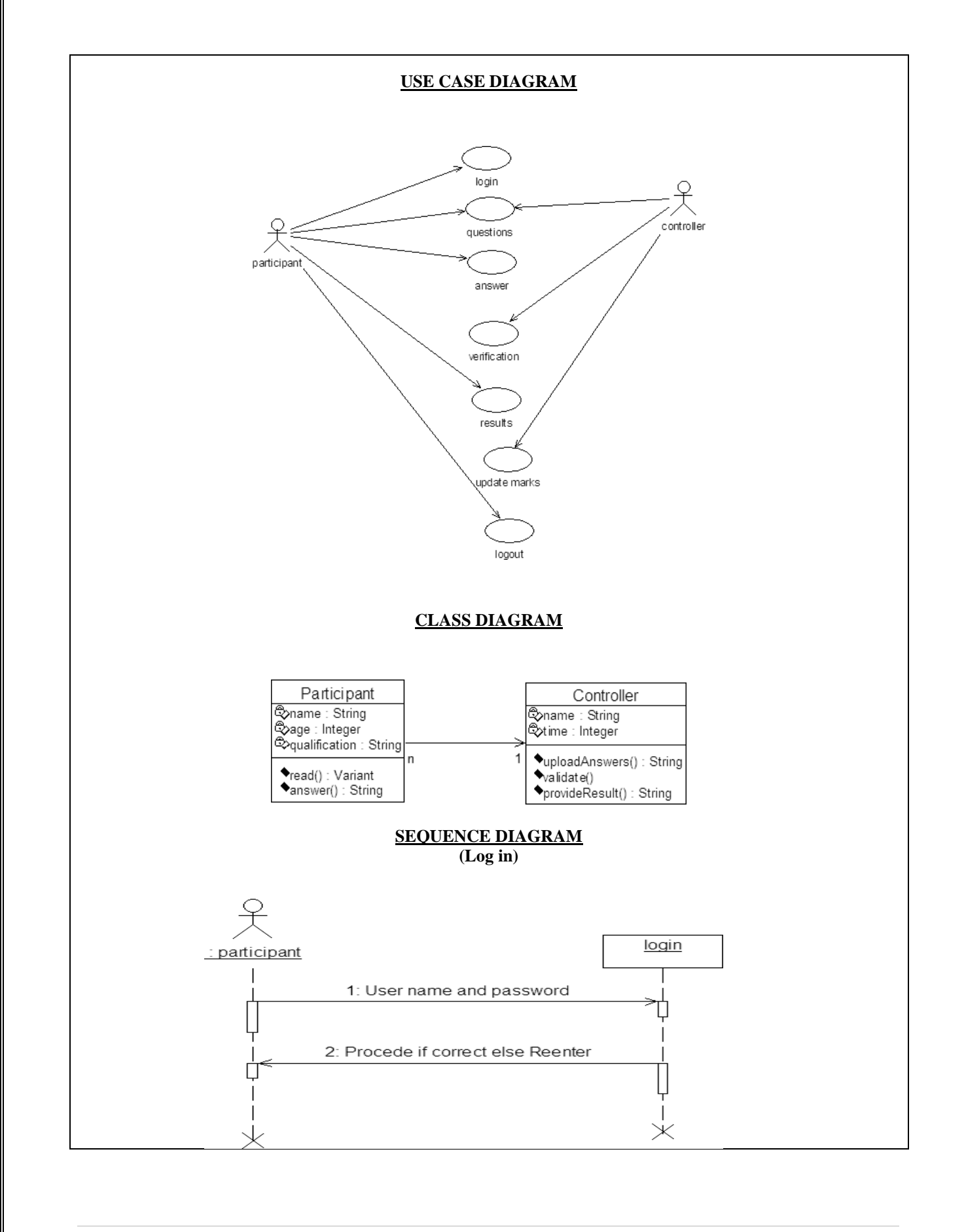

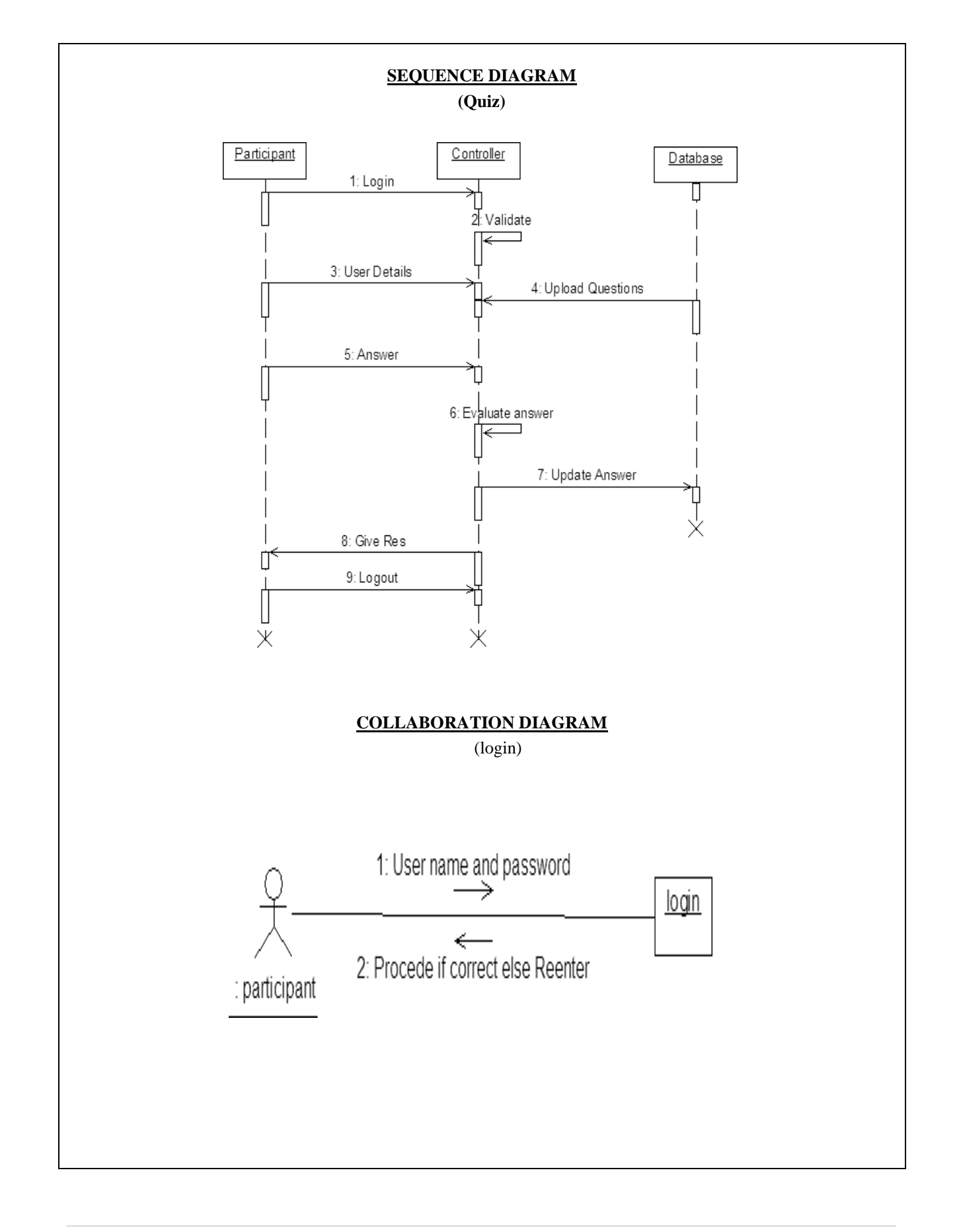

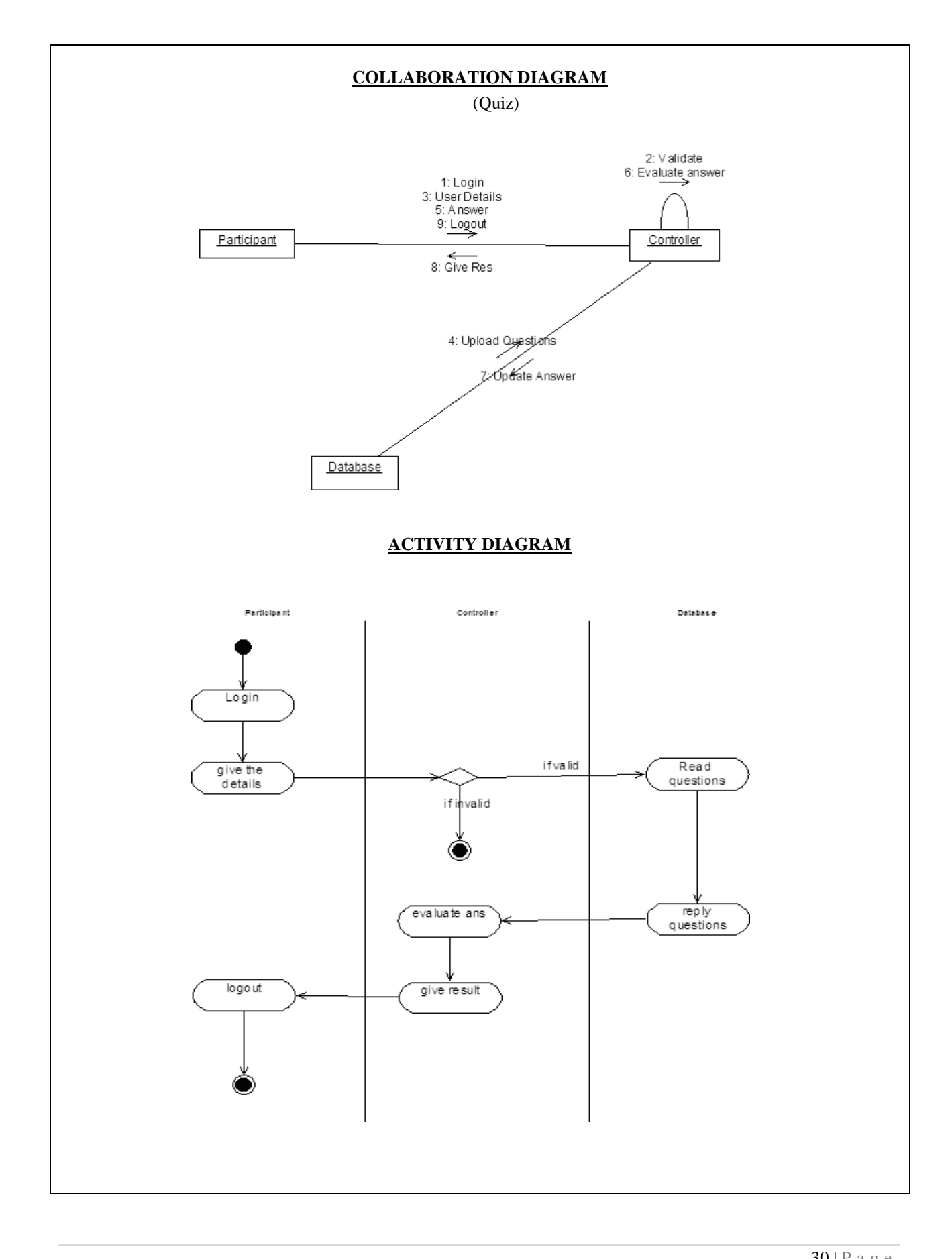

### **COMPONENT DIAGRAM**

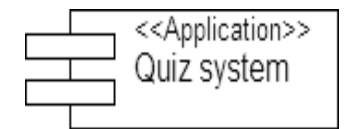

#### **RESULT:**

This project was carried out in a sequential manner to design and implement the "ONLINE QUIZ SYSTEM". Thus the outcome of the project is efficient. The ONLINE QUIZ SYSTEM caters the varied requirements of the user to perform various options.

#### **MODULAR DESCRIPTION**

#### **RECORD MARKS MODULE:**

This module enables the authenticated users to record the marks and thereby their respective grades in a database. This is the most important module as it maintains the details of the marks scored by the students in the database and it is the first and the foremost step in this system.

#### **VIEW GRADES MODULE:**

This module permits the respective users to view their grades as and when necessary after their identification through their login name and password. This module proves to be the simplest as it does not allow the user to modify or update any information except viewing them.

#### **UPDATE MARKS MODULE:**

This module enables the authenticated users to update the marks of the students after each and every test in order to update the data to the present existing grades of the students. This module just allows the user to modify or update the grades of the students alone but not their personal details. This module does not allow any user just like that only authenticated users are allowed to update the necessary data after their identification through their login name and password.

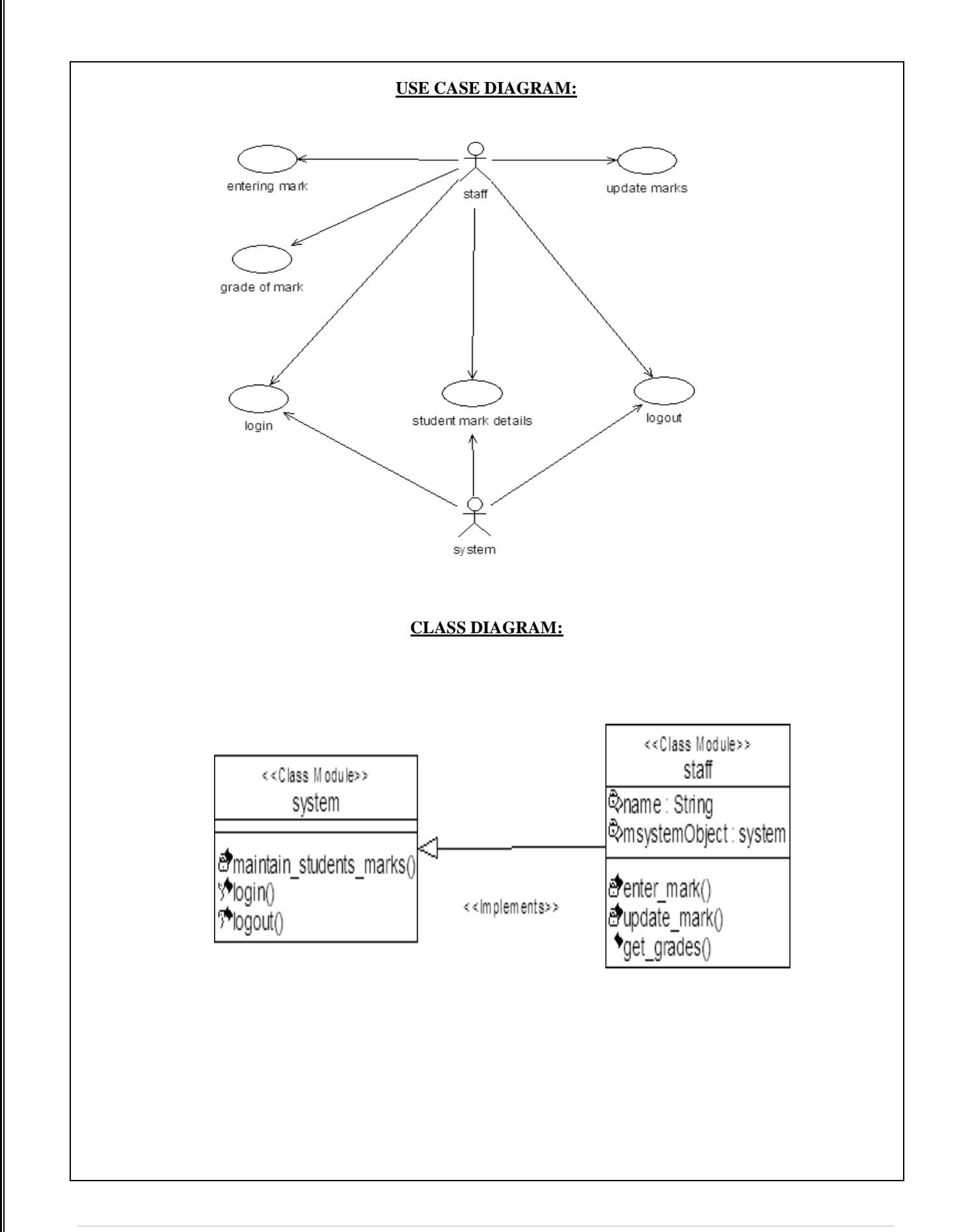

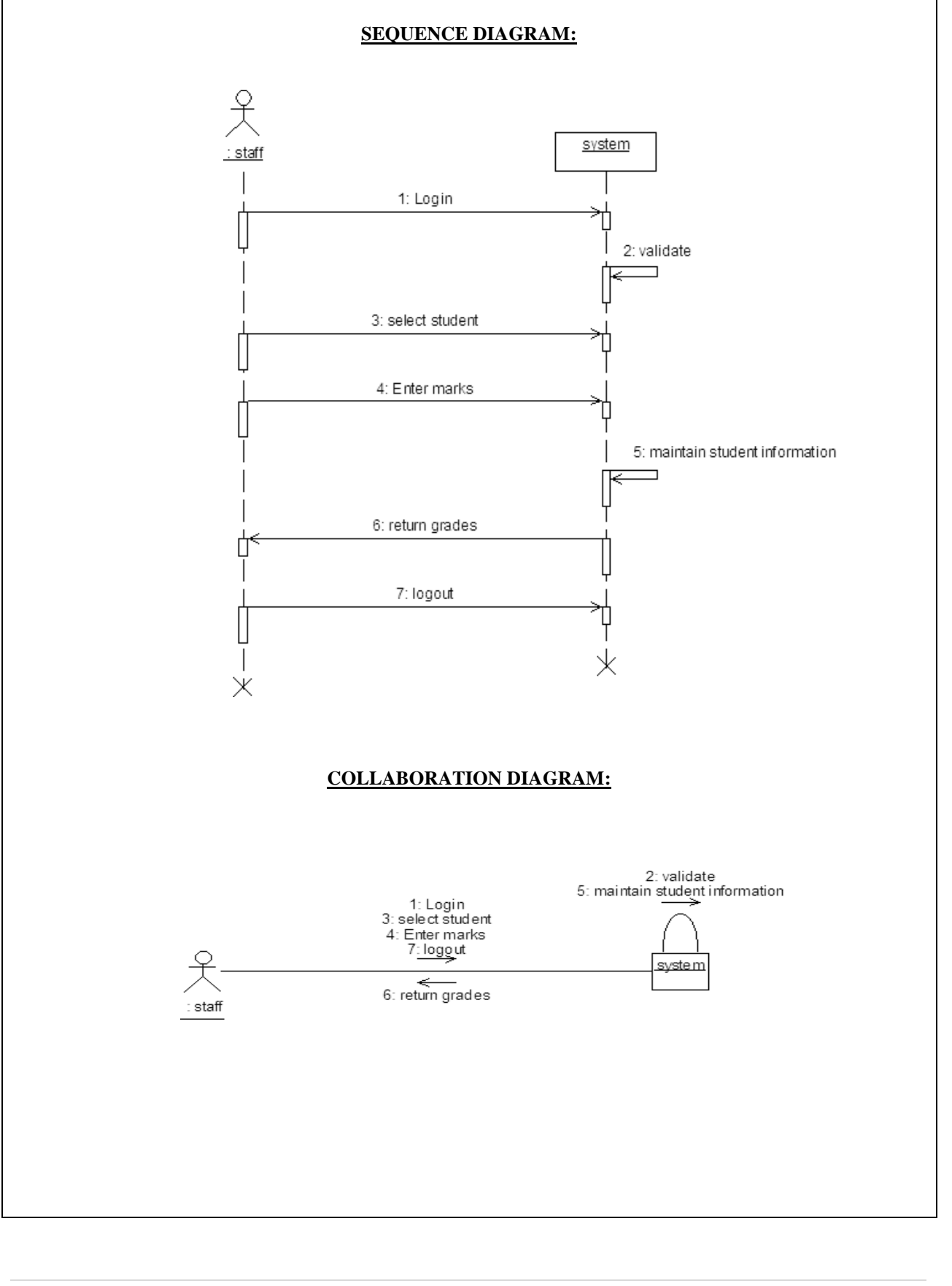

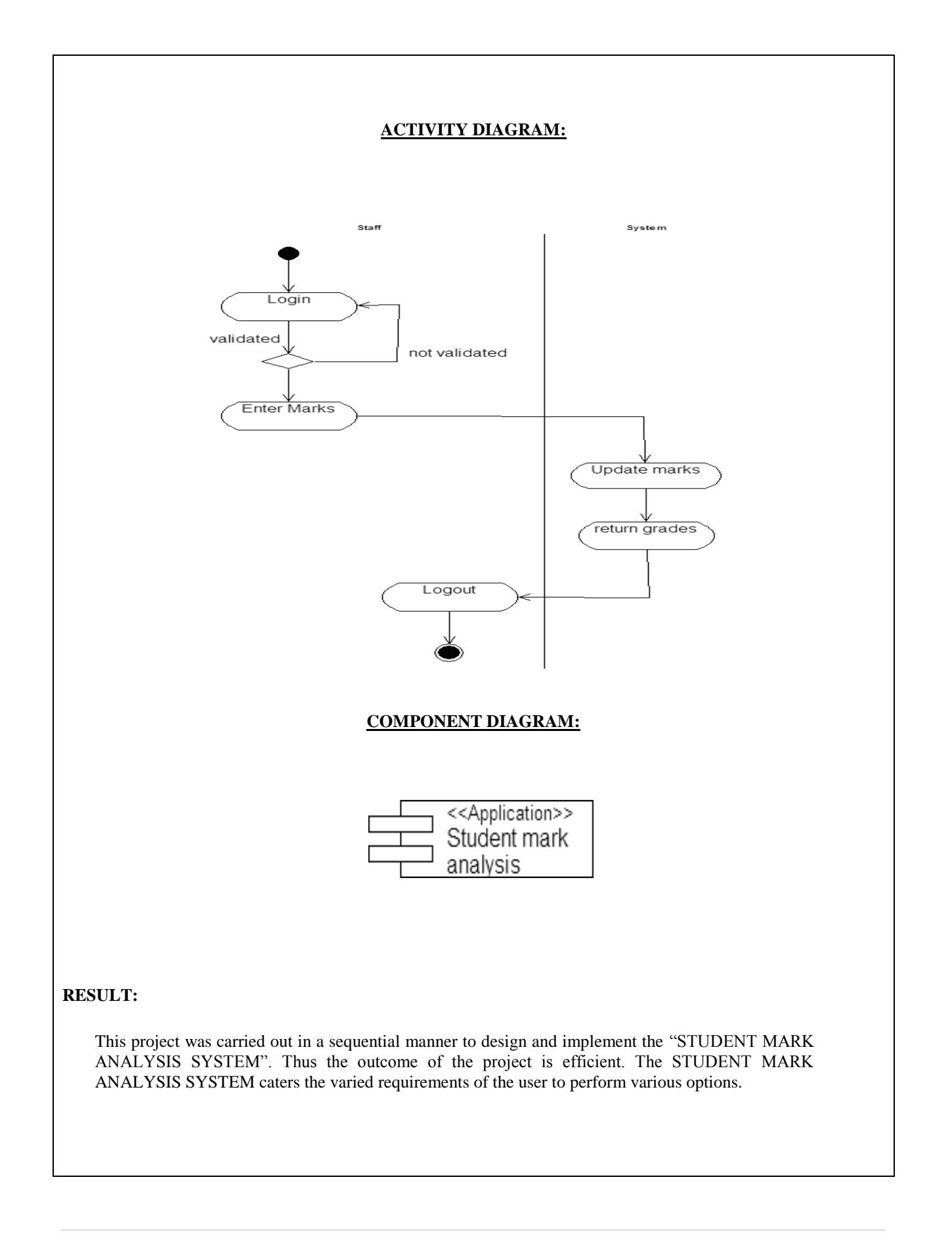

### **WEEK-7 E-MAIL CLIENT SYSTEM**

#### **1. ANALYSIS**

Identifying the Actors

Identifying the Use Cases

# **2. REQUIREMENTS**

System Requirements

Software Requirements

#### **3. DESIGN**

Use Case Diagram

Class Diagram

Sequence Diagram

Collaboration Diagram

Activity Diagram

State Diagram

#### **USECASE DIAGRAM:**

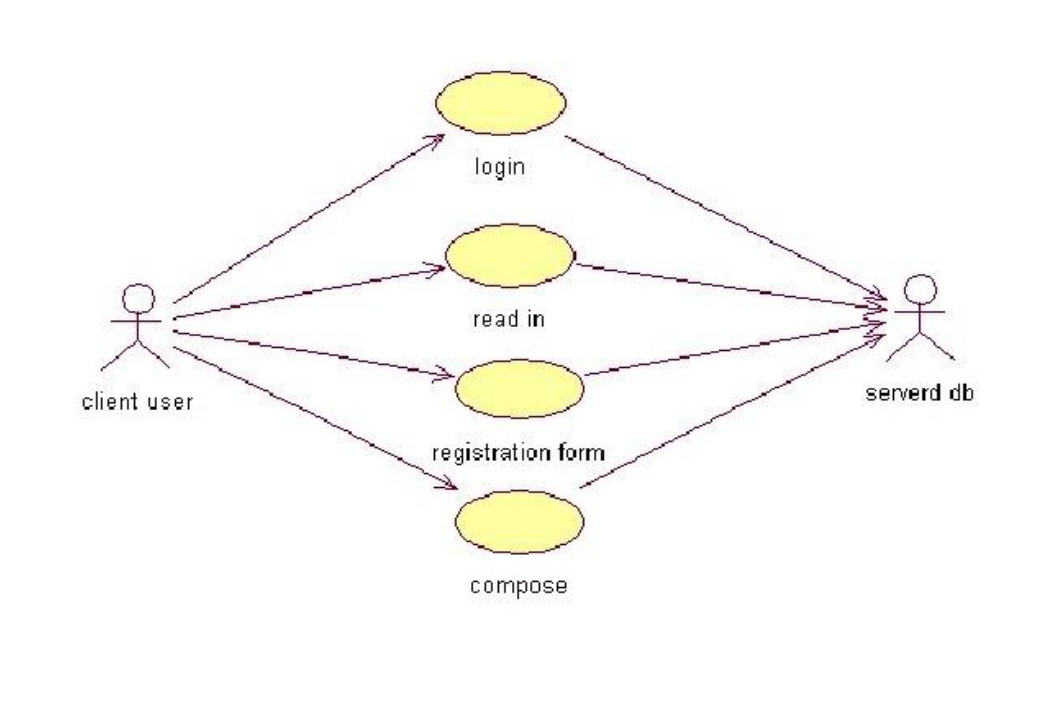

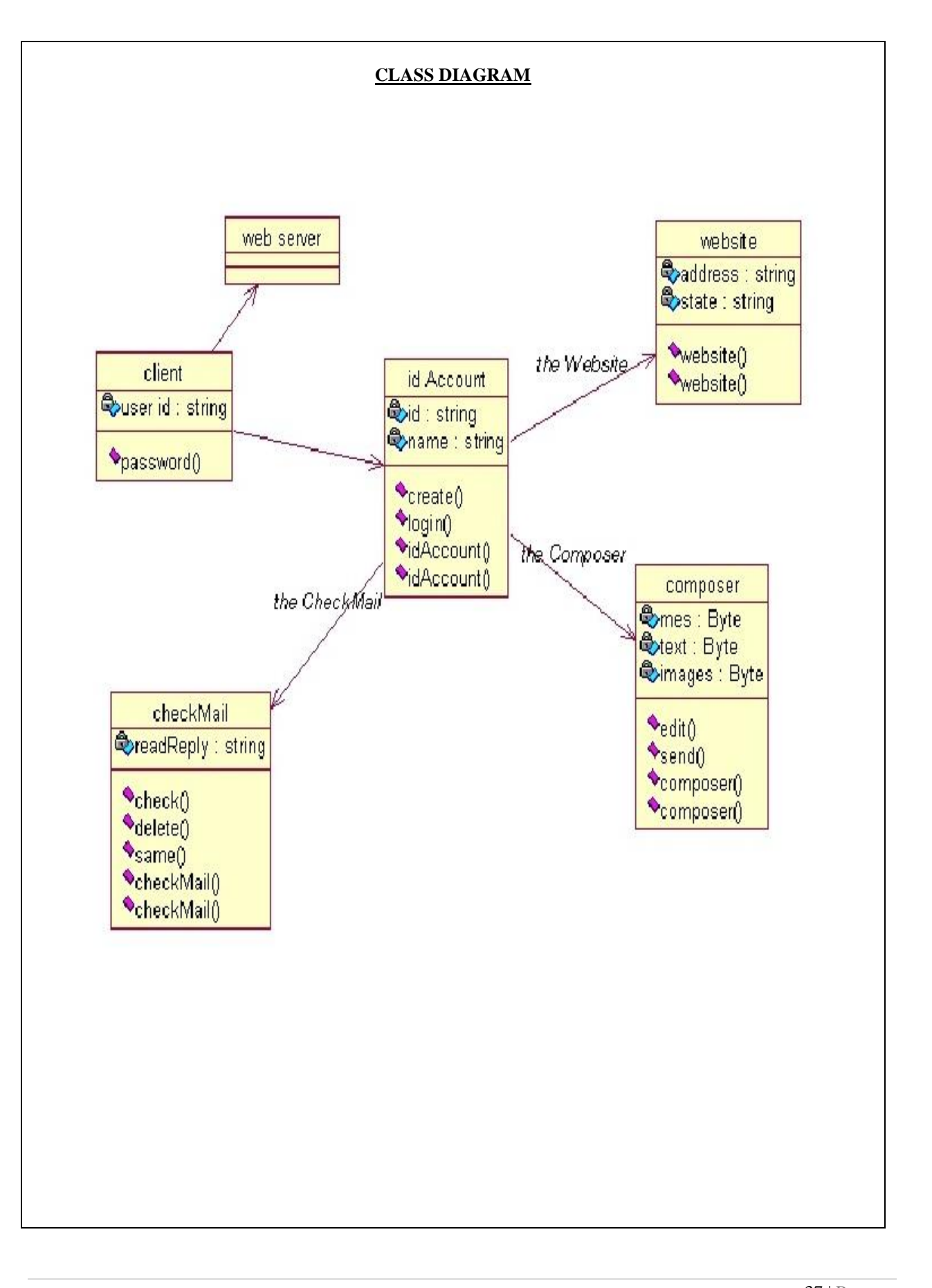

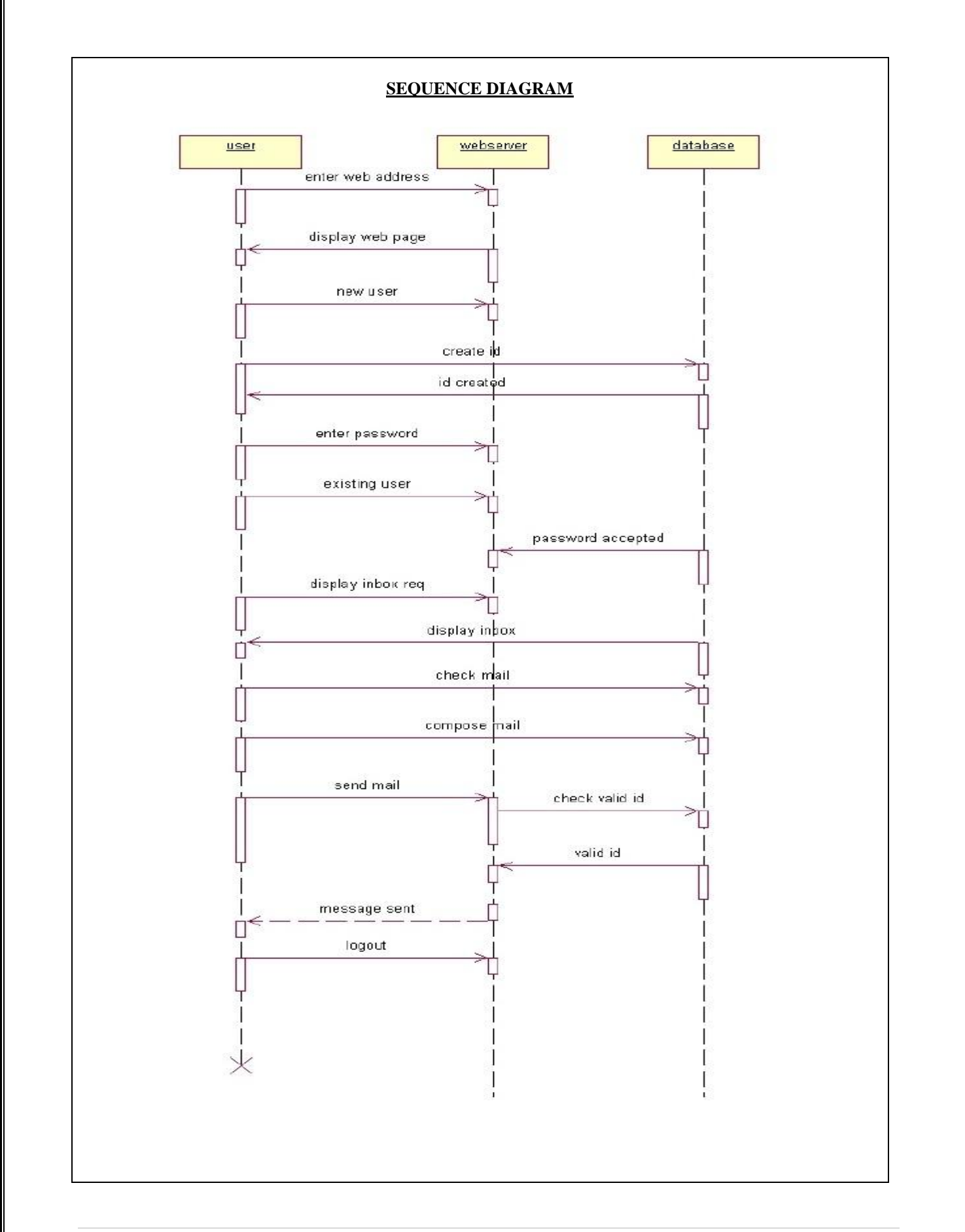

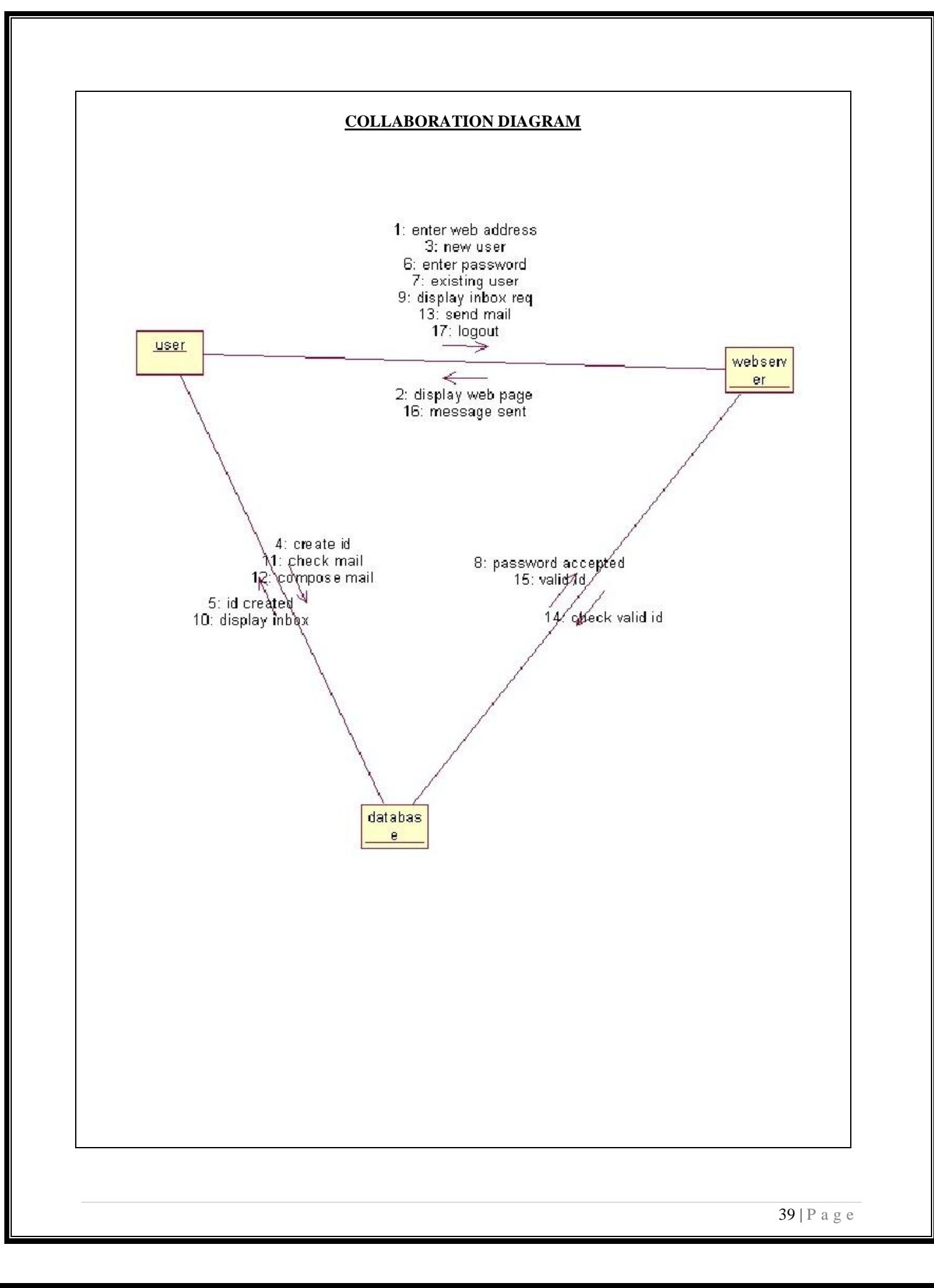

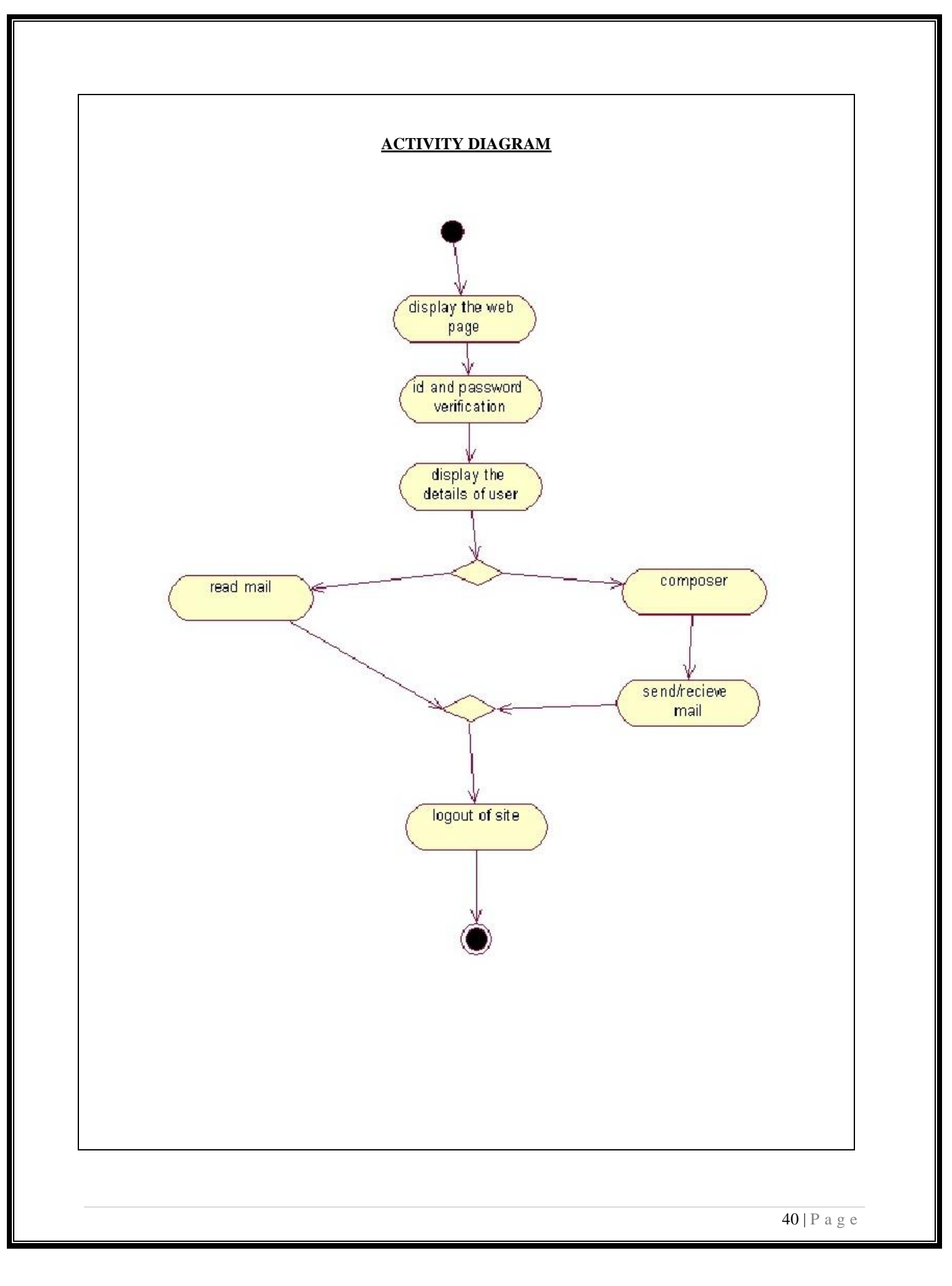

#### **STATE CHART DIAGRAM**

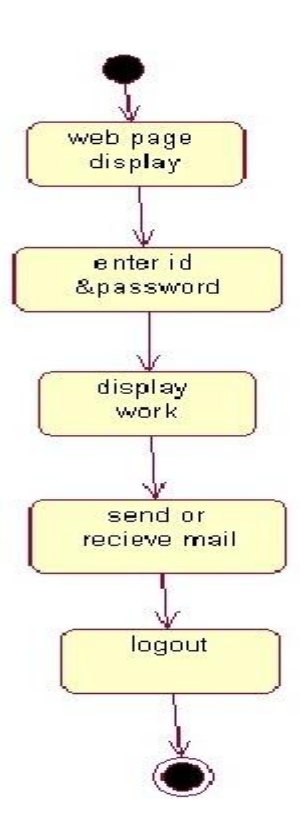

#### **RESULT:**

This project was carried out in a sequential manner to design and implement the "E-MAIL CLIENT SYSTEM". Thus the outcome of the project is efficient. The E-MAIL CLIENT SYSTEM caters the varied requirements of the user to perform various options.

### **WEEK-8 TELEPHONE PHONE DIALING**

## **1. ANALYSIS**

Identifying the Actors

Identifying the Use Cases

### **2. REQUIREMENTS**

System Requirements

Software Requirements

## **3. DESIGN**

Use Case Diagram

Class Diagram

Sequence Diagram

Collaboration Diagram

State Diagram

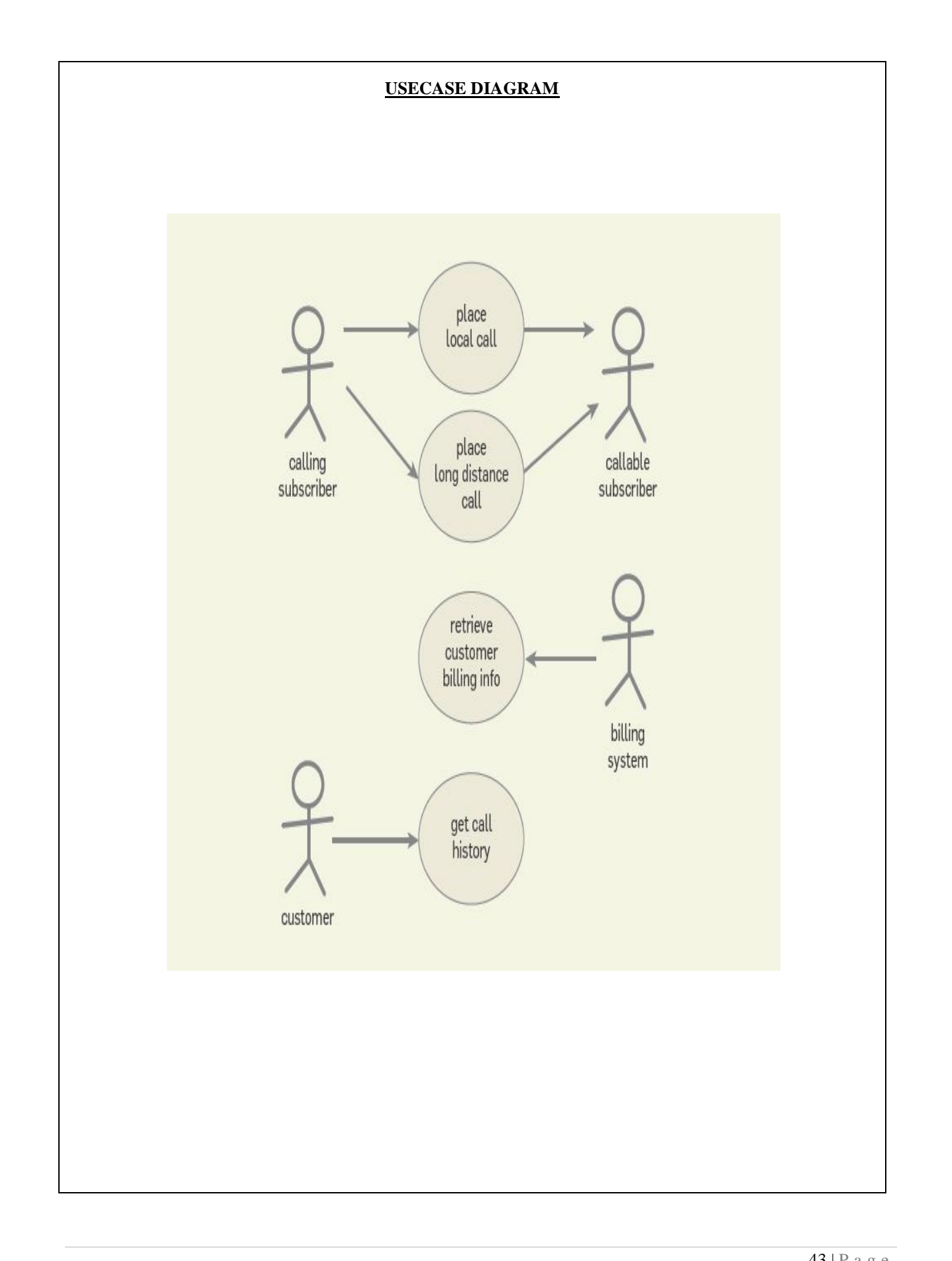

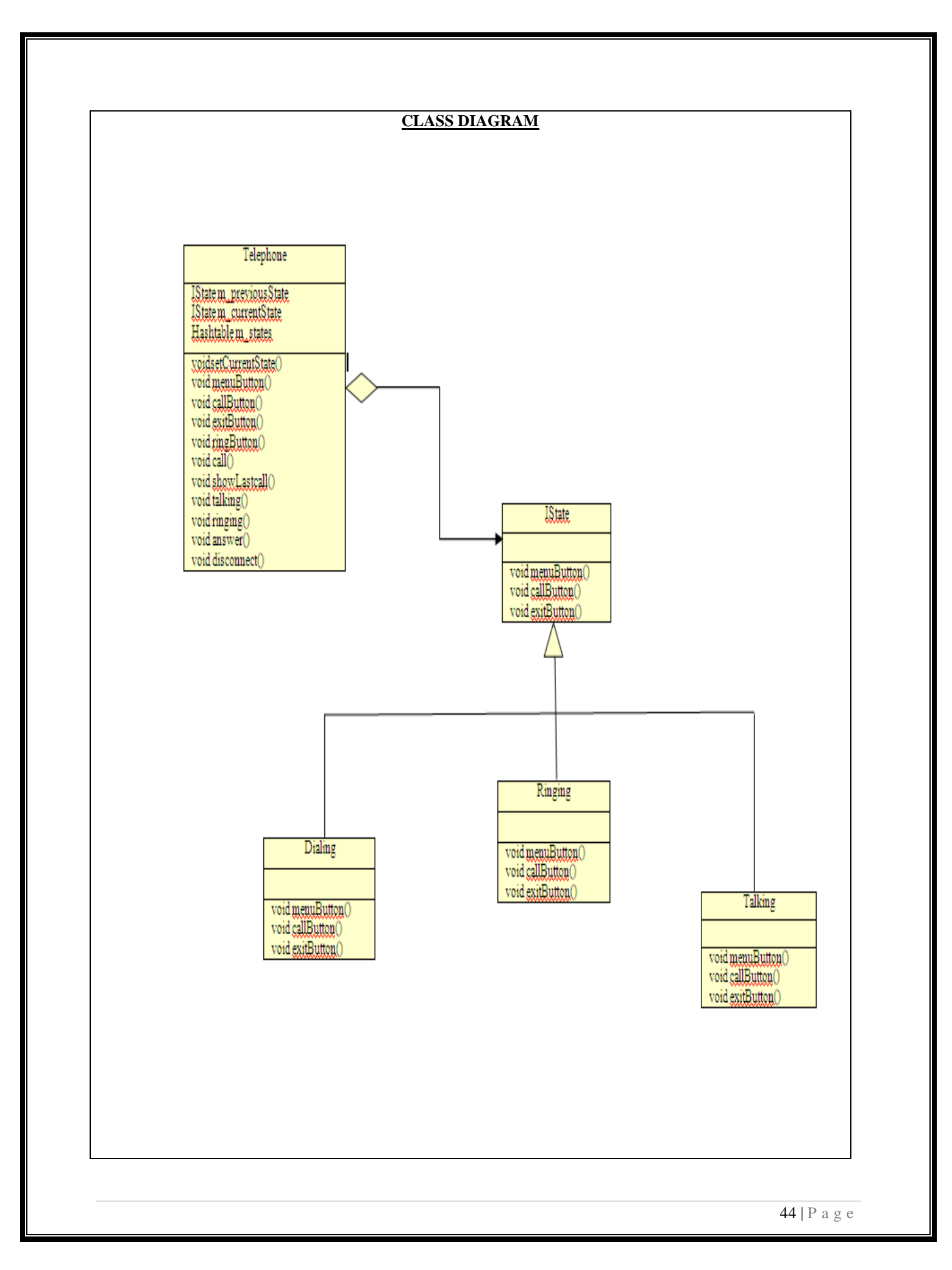

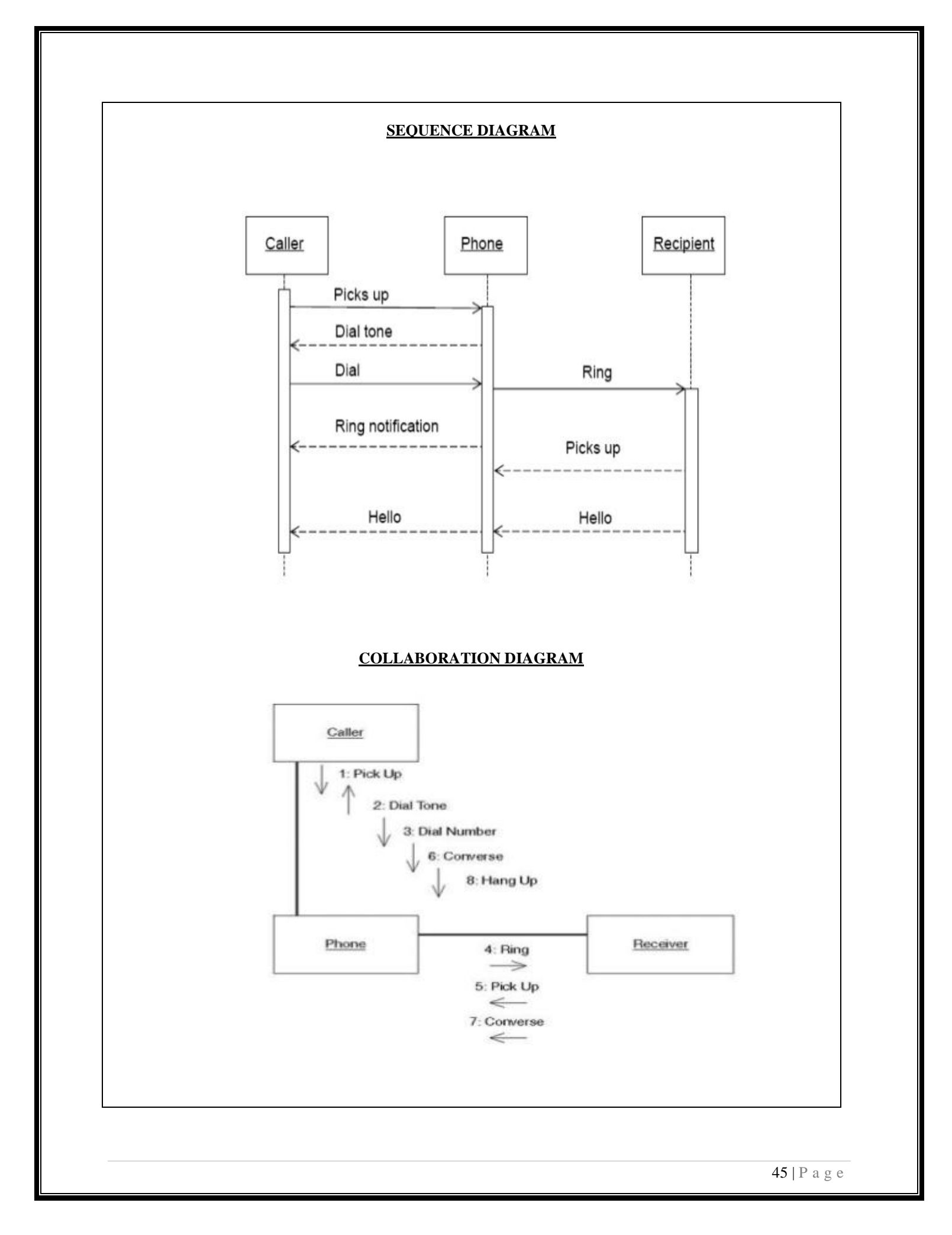

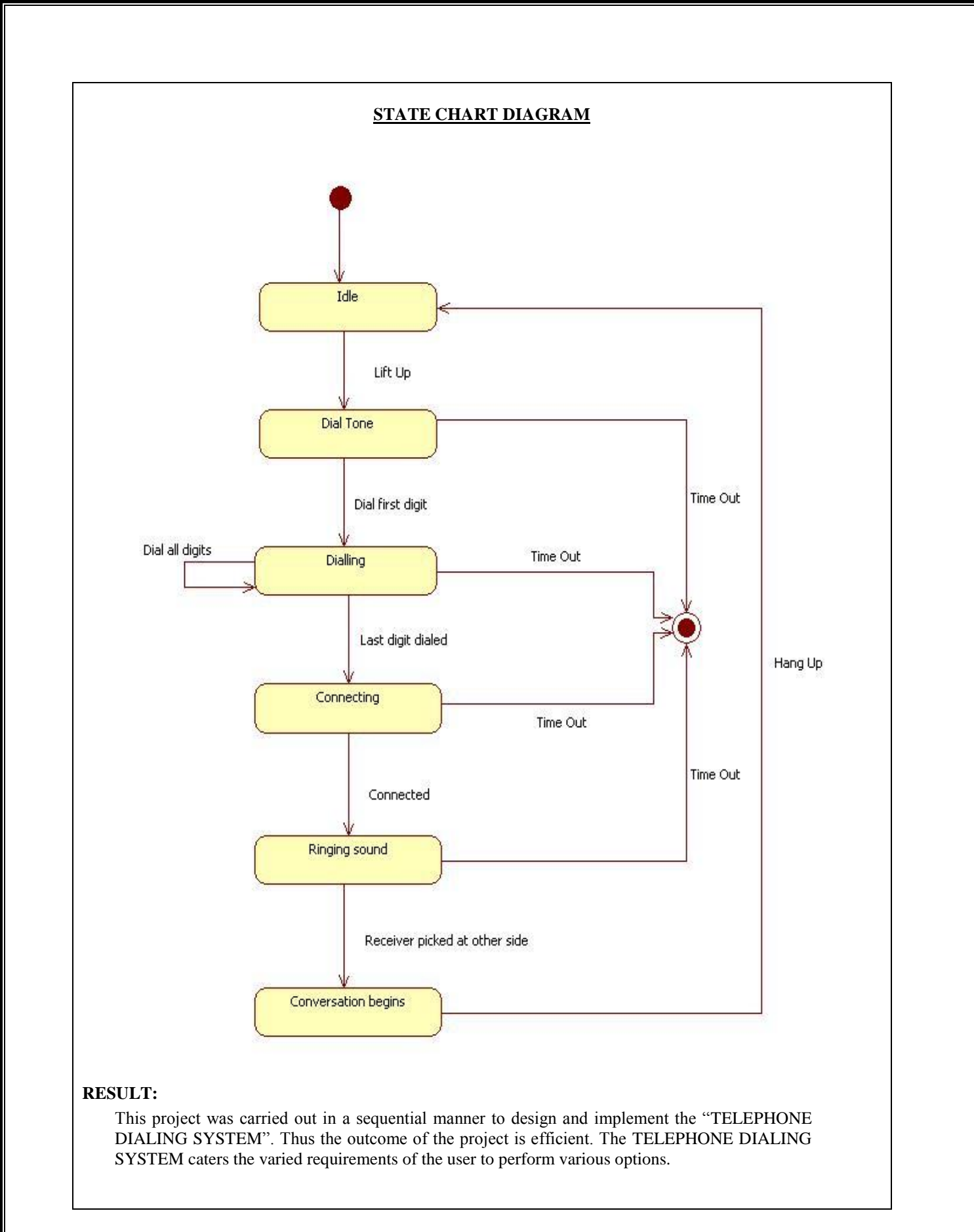

#### **WEEK-9 POINT OF SALE**

A retail POS system typically includes a computer, monitor, keyboard, barcode scanners, weight scale, receipt printer, credit card processing system, etc. and POS terminal software.

 When the customer arrives at the post check point with the items to purchase. The cashier records each item, price and adds the item information to the running sales transaction. The description and price of the current item are displayed. On completion of the item entry the cashier informs the sales total and tax to the customer. The customer chooses payment type (cash, cheque, credit or debit).After the payment is made the system generates a receipt and automatically updates the inventory. The cashier handovers the receipt to the customer.

#### **1. ANALYSIS**

Identifying the Actors

Identifying the Use Cases

#### **2. REQUIREMENTS**

System Requirements

Software Requirements

#### **3. DESIGN**

Use Case Diagram

Class Diagram

Sequence Diagram

Collaboration Diagram

Activity Diagram

State Chart Diagram

Deployment Diagram

Component Diagram

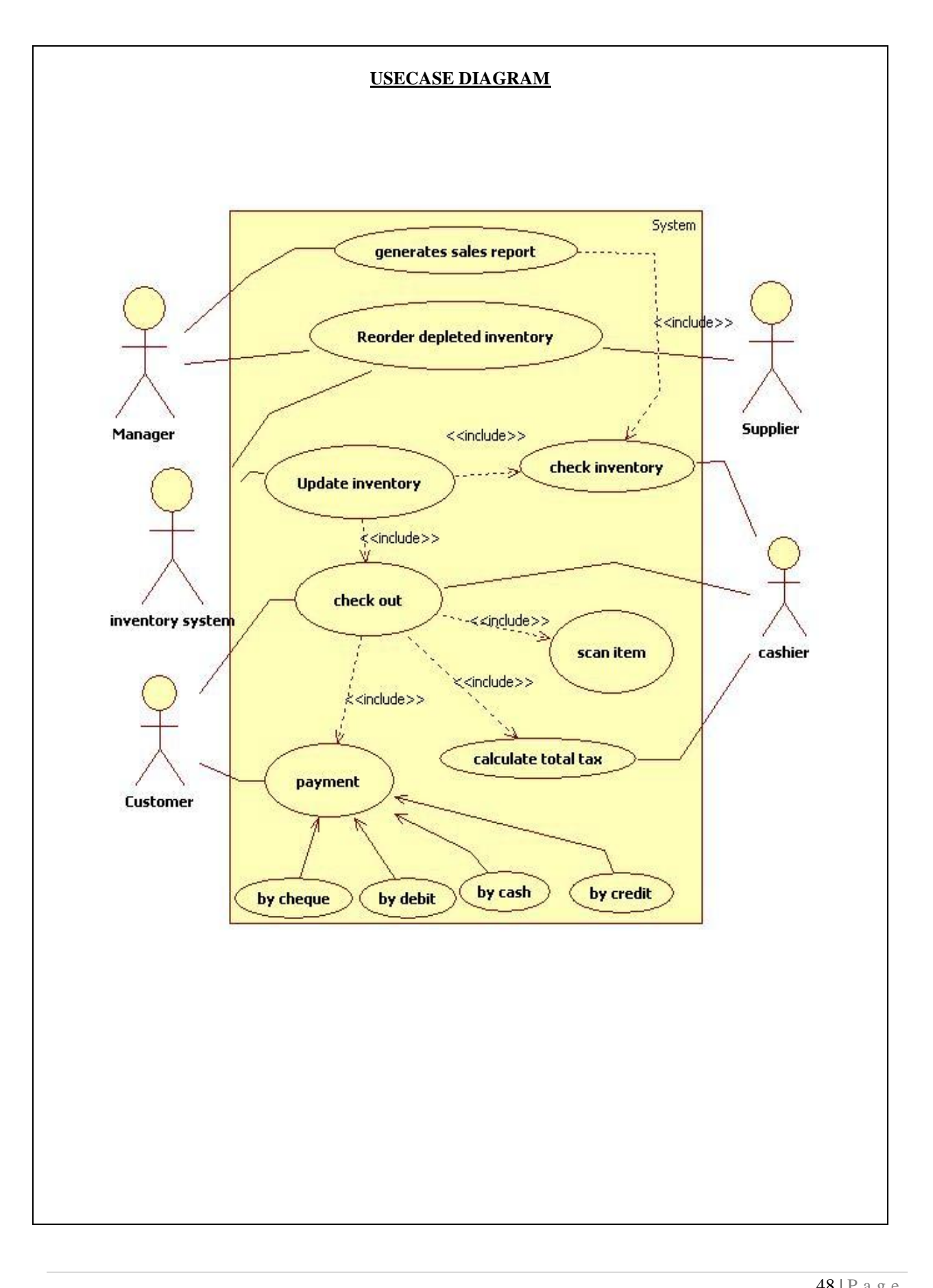

#### **CLASS DIAGRAM**

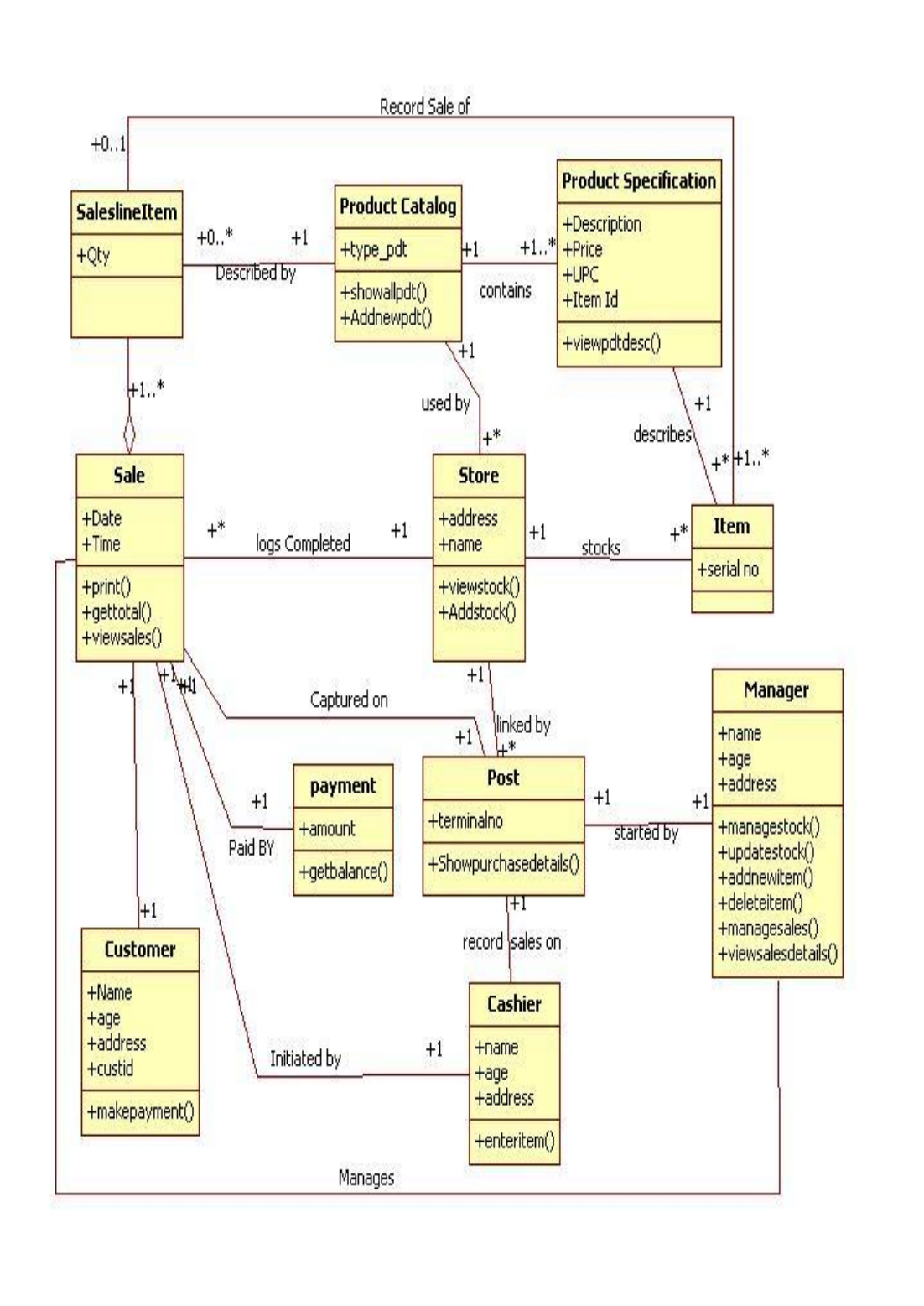

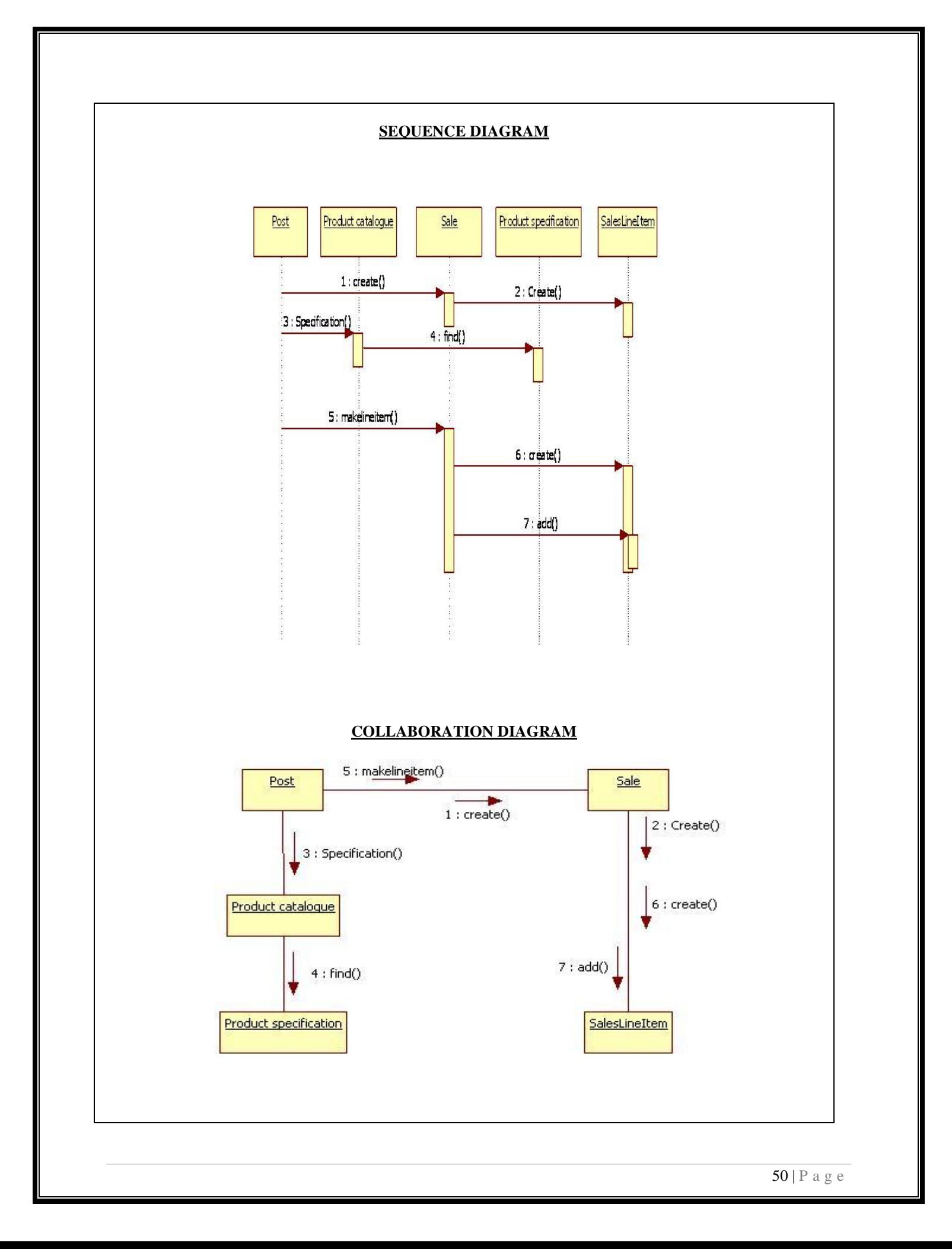

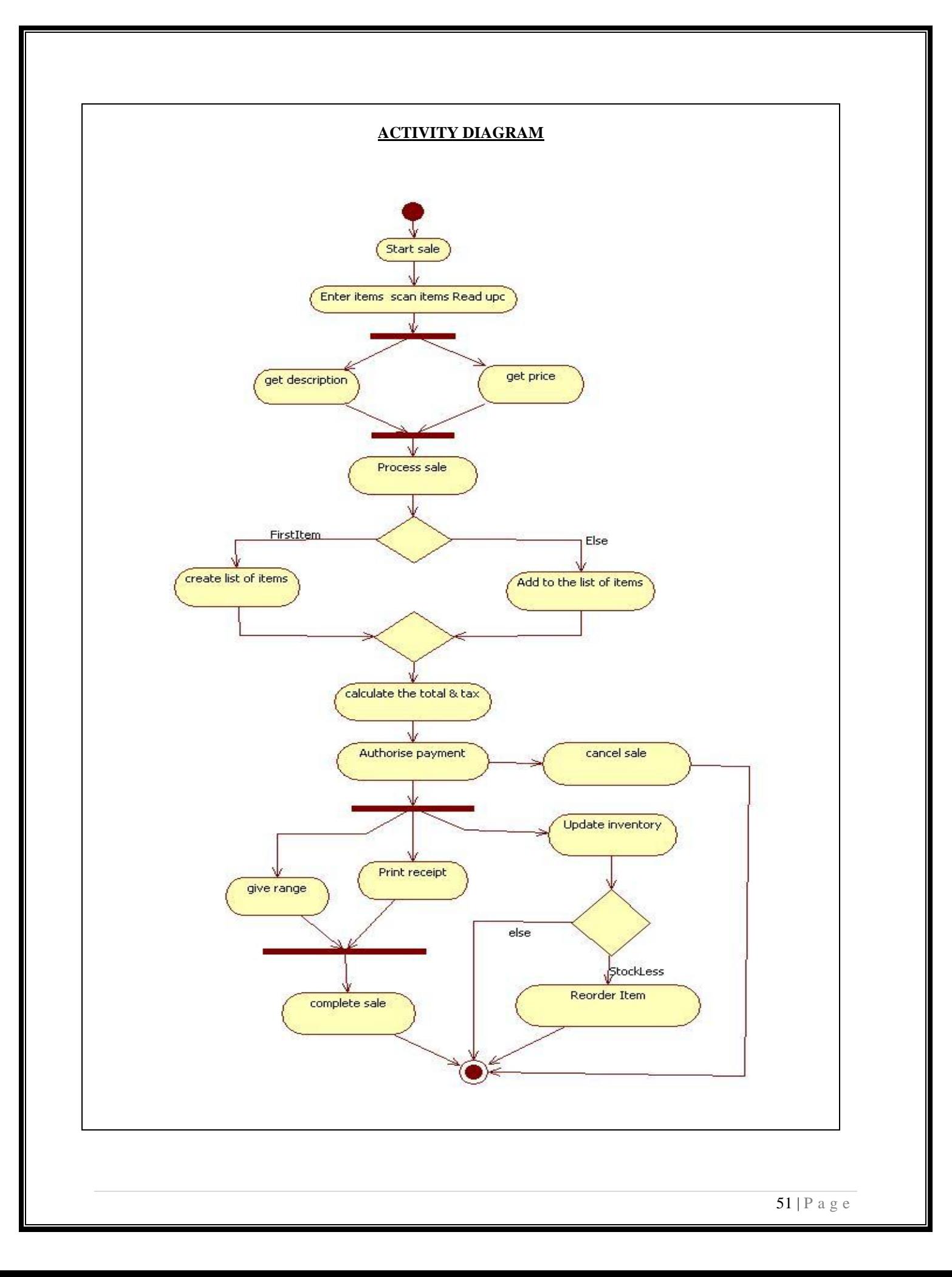

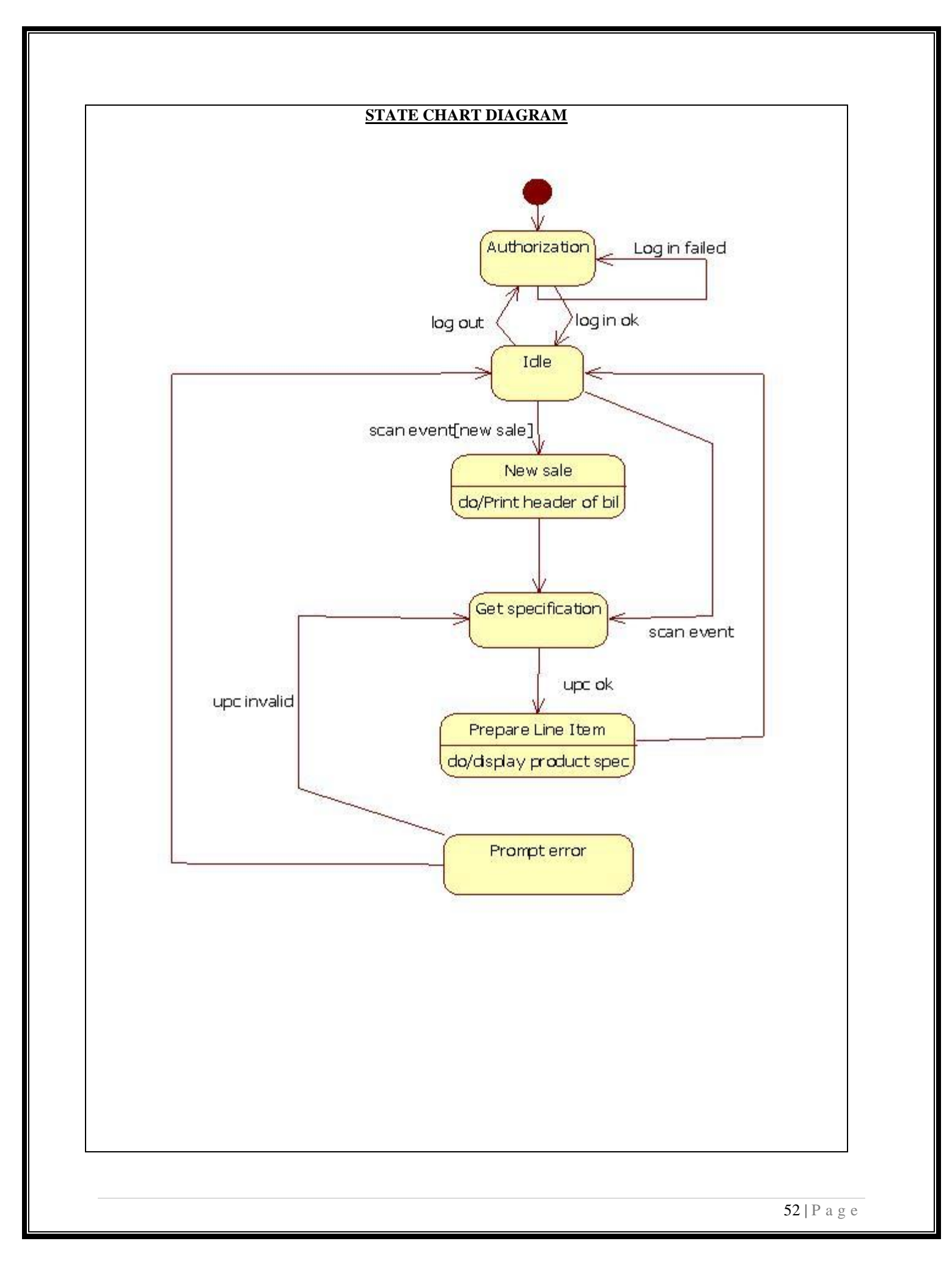

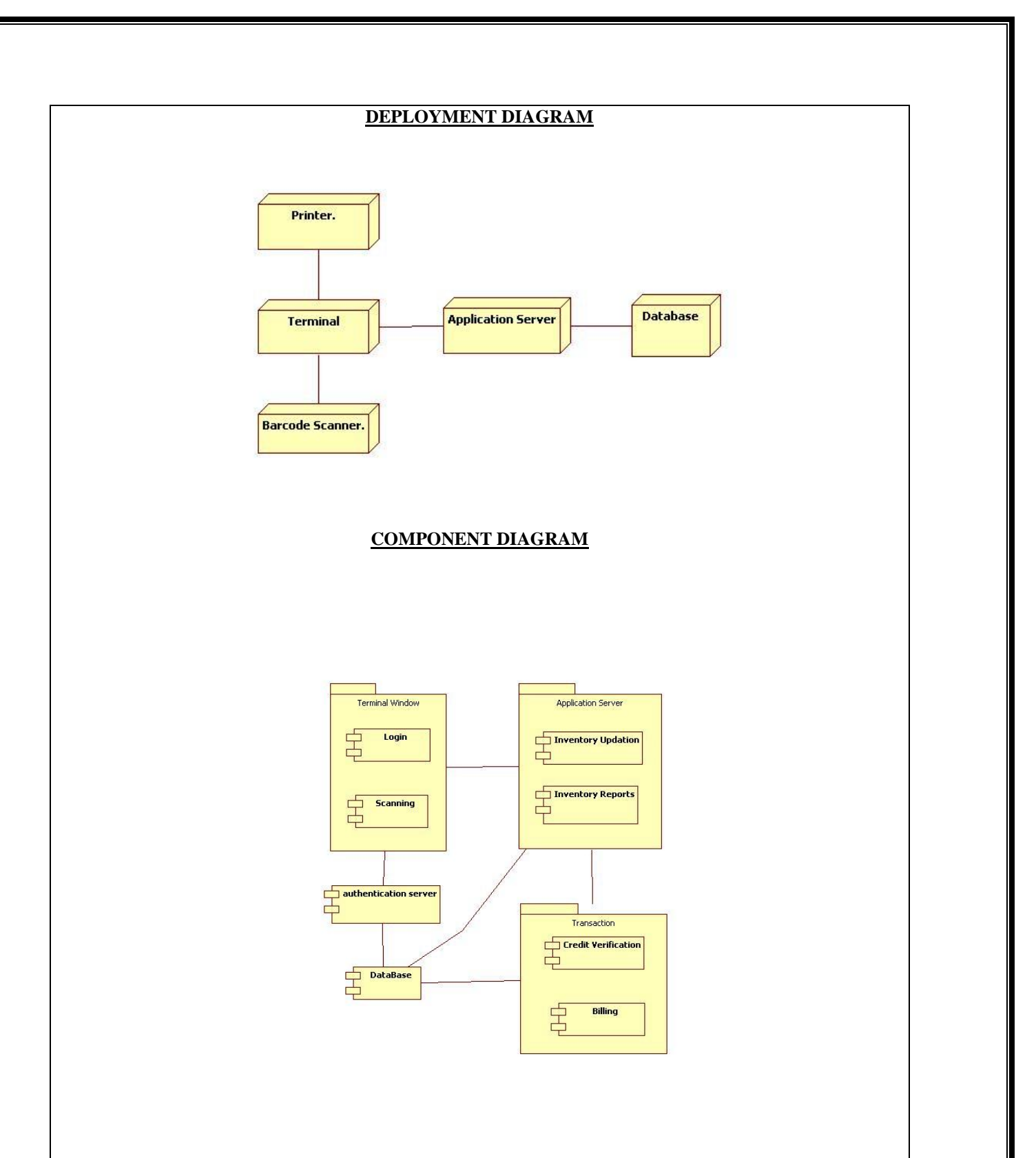

#### **RESULT:**

This project was carried out in a sequential manner to design and implement the "POINT OF SALE". Thus the outcome of the project is efficient. The POINT OF SALE caters the varied requirements of the user to perform various options.

#### **Week-10 WORKING COMPANY**

#### **MODULAR DESCRIPTION – (Ex: CAR RENTAL MANAGEMENT SYSTEM)**

#### **ADMIN**

Like every other management system the car rental management system will have the admin. The admin will the entity that will monitor the activities and the records of whole system.

Following are the some main facts related to the admin of the system.

There will be only one admin in the system.

Admin can view other users' profile.

The admin will have the power to delete any other users form the records or update the data of any other users.

Any car or the payment deal will be approved by the admin.

#### **CUSTOMER**

Customers are the reason why I feel to introduce the car rental management system, to make their journey wonderful, to get them fit for the environment they are traveling into.

#### **DEALER**

The Car dealer is a person or an organization that provide their cars on the contract basis. This module is the complementary for the customers in car rental management system.

#### **ACCOUNTANT**

The accountant will retain the financial details of the car rental management system. The accountant will handle all the payments that are done the customers and the accountant will redirect this information to the invoice department, so that invoice can be generated for every car is rented. There are others financial issues also such as maintenance charges, employee salary etc. which is handled by the accountant.

#### **INVOICE MANAGEMENT**

After the amount is paid by the customers, the invoice department will generate the bill of the car used and will reflect into the customers" account. This department will also keep the receipts of newly car is brought to the system so that it can further be used for analysis purpose.

#### **CLASS DIAGRAM**

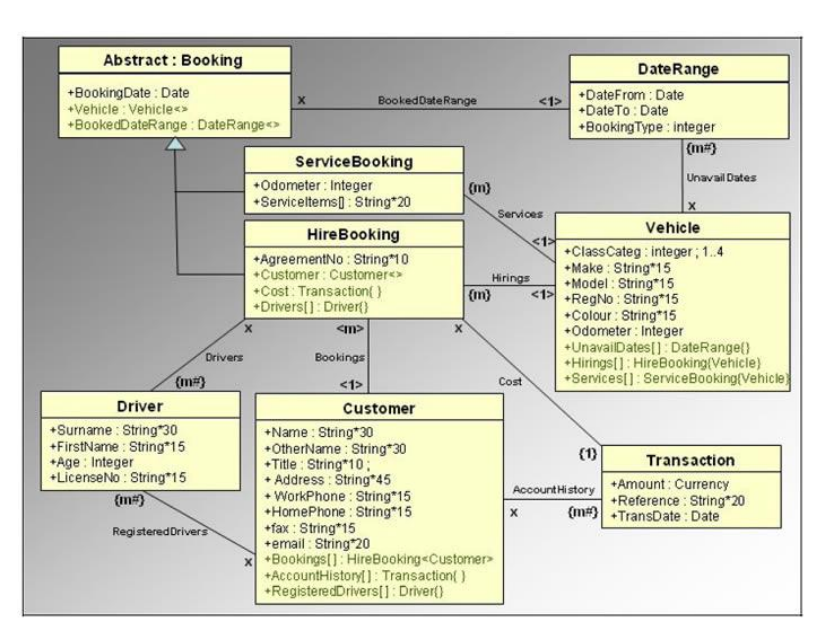

#### **Week-11 ATM TRANSACTIONS**

#### **MODULAR DESCRIPTION**

#### **VERIFICATION OF ATM CARD**

For the verification of ATM card by the system, the user will enter the secret code. The pin number or code number is verified with the database of the customers. If the code exactly is matched with database of that of the customers then transaction can be performed. If the code does not match with the database of the customer then the user is requested again to re-enter the pin number of the access card and is continued further.

#### **TRANSACTION**

In this module, the necessary transaction to be performed by the user is displayed as option by the system. The transaction options are withdrawal, deposit, balance enquiry, mini statement, pin change. The users can withdraw the amount from their account if the amount is available in their account. The users can also deposit the amount in their account either by cash or cheque. This module helps the users to check their balance in their account through balance enquiry and also they can get the mini statement for recent transaction done over their account. This module allows the users to change their pin number if they need.

#### **DISPLAY AND RECEIPT**

In this module, after the user performs the transaction process the system displays the balance amount available in the account and the amount withdrawn by the user through receipt. The receipt will be provided at the end of the transaction process.

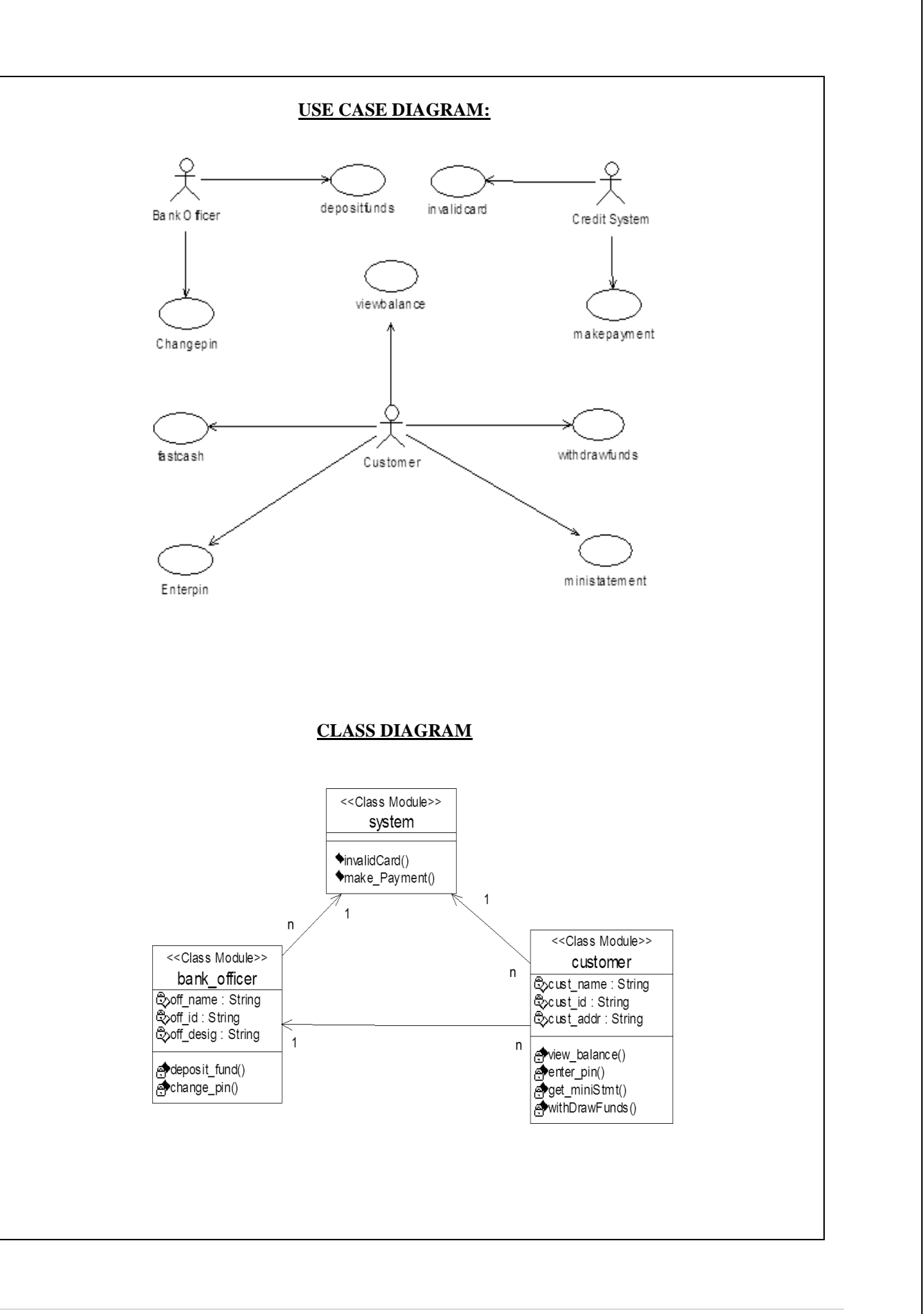

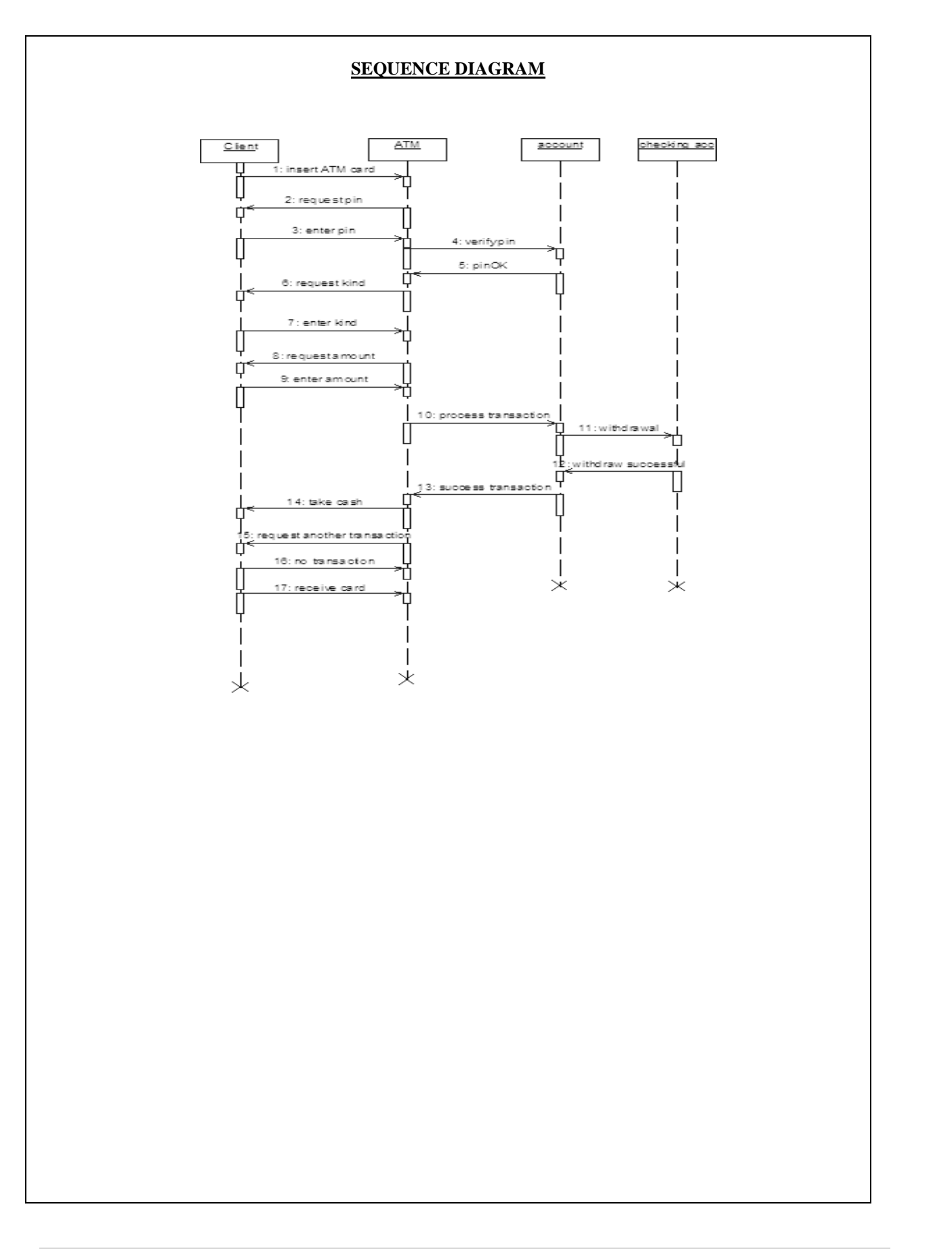

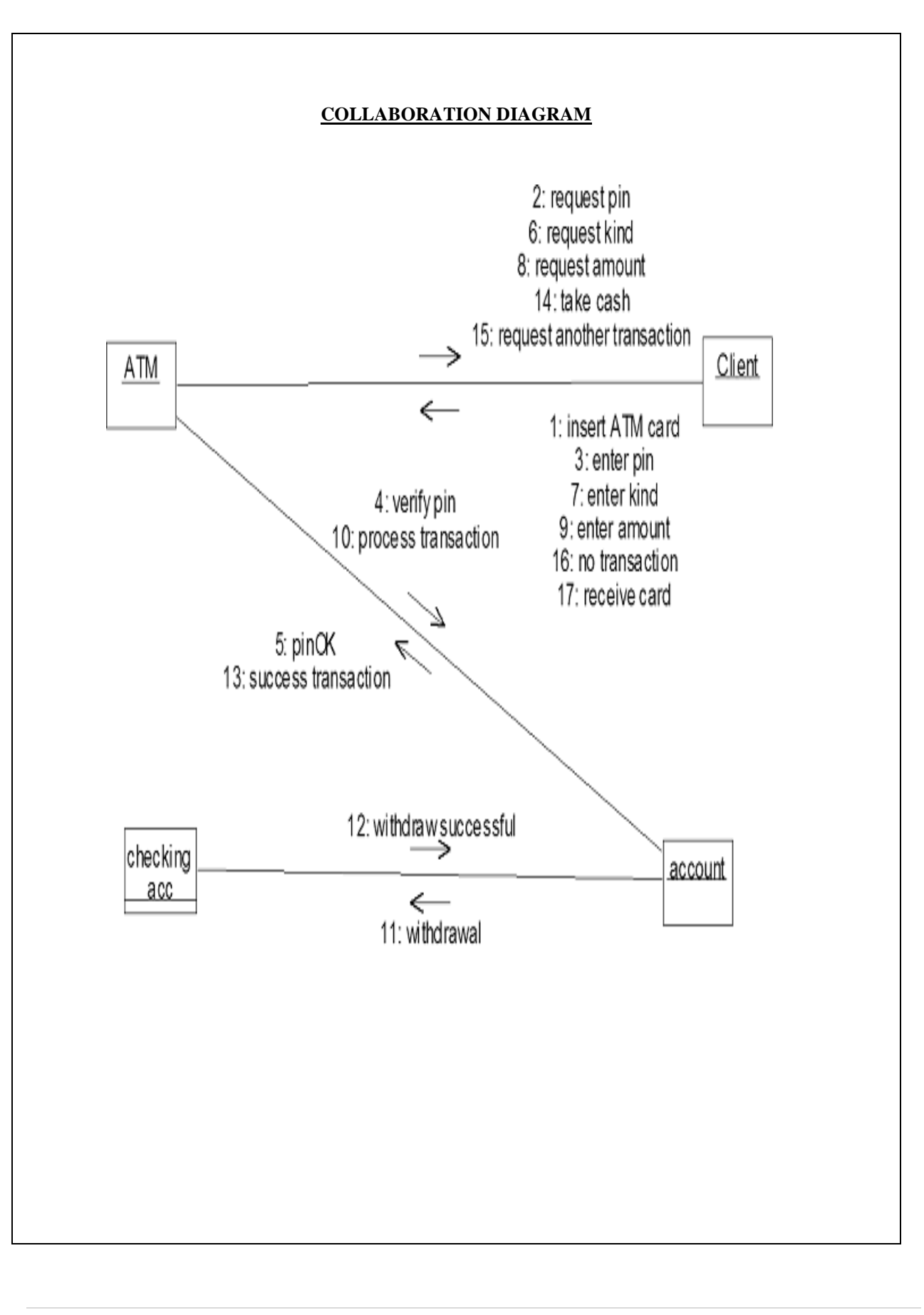

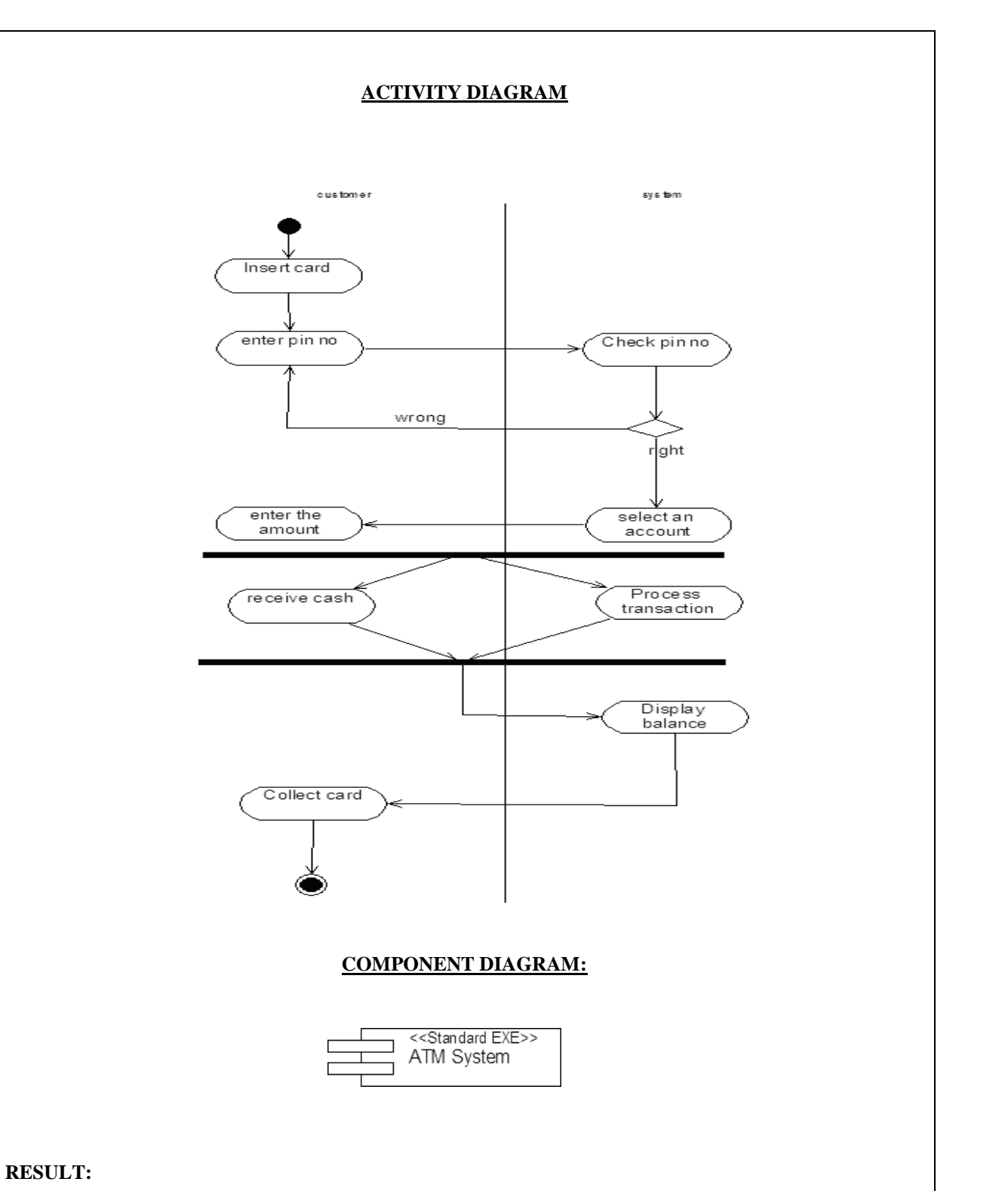

This project was carried out in a sequential manner to design and implement the "ATM SYSTEM". Thus the outcome of the project is efficient. The ATM system caters the varied requirements of the user to perform various options.